### Introduction to Navision 4.00

Jaromír Skorkovský, MS., PhD.

ESF –MU, Czech Republic

# License file part I (header)

Microsoft Business Solutions ApS Licensefile

(C) Microsoft Business Solutions ApS

License number Licensed to

 $: CZ-ZA-000-EHLZ9-0$ : CRONUS s.r.o. **NJaroslav Rambousek** <sup>™</sup>Na nábřeží 258

600 02 Brno Czech Republic +420-5-4323-6577

\*\*\*\*\*\*\*\*\*\*\*\*\*\*\*\*\*\*\*\*\*\*\*\*

 $\mathcal{P}$ 

## License file part II (lines)

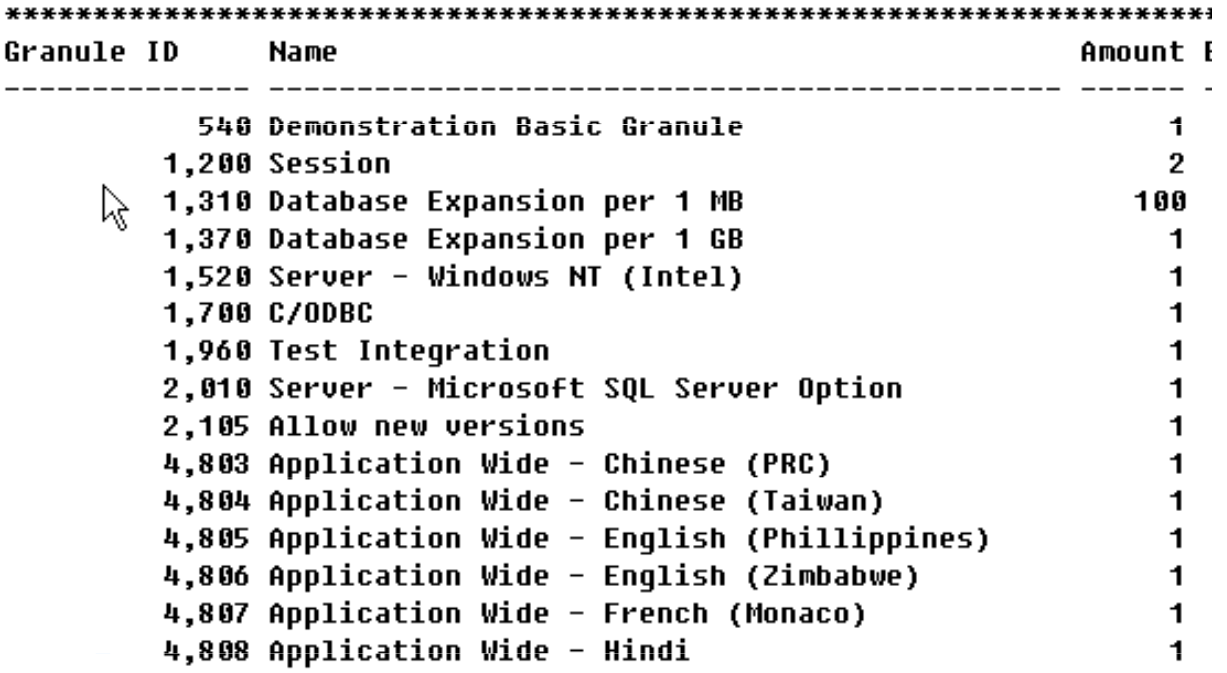

## License file part III (lines)

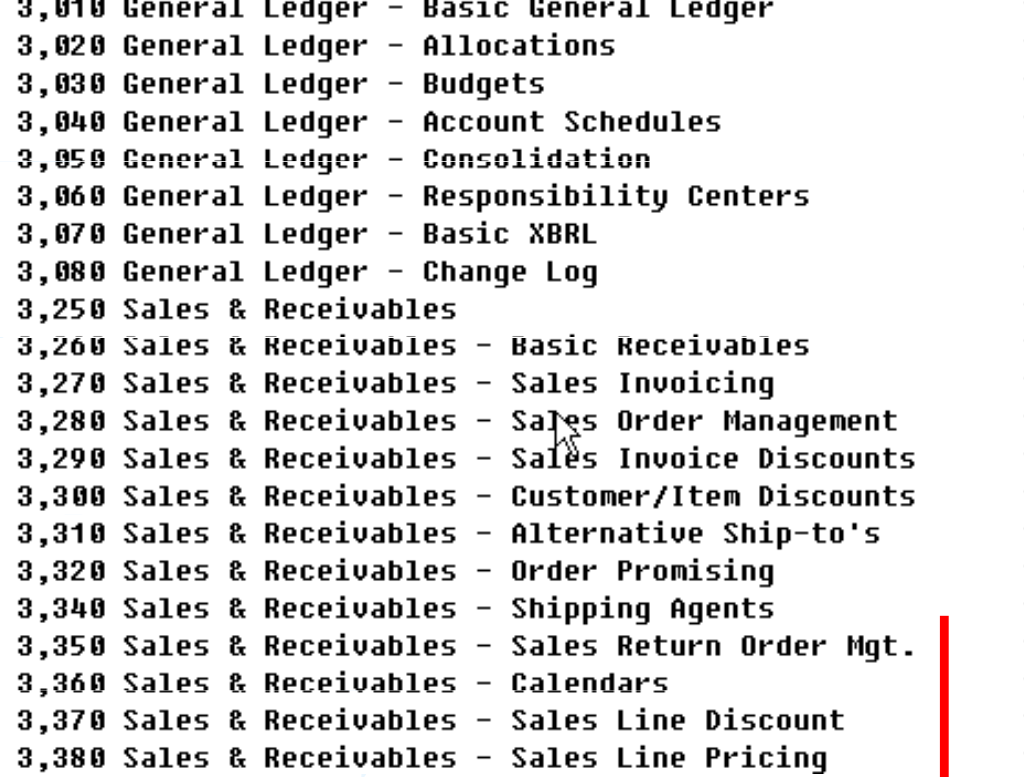

Other groups : Purchase and Payables, Inventory, Resources and Jobs,Cash Management, Relationship Management (CRM), Fixed Assets,Service Management, Manufacturing,…… see license itself

4

# Price List (part of it)

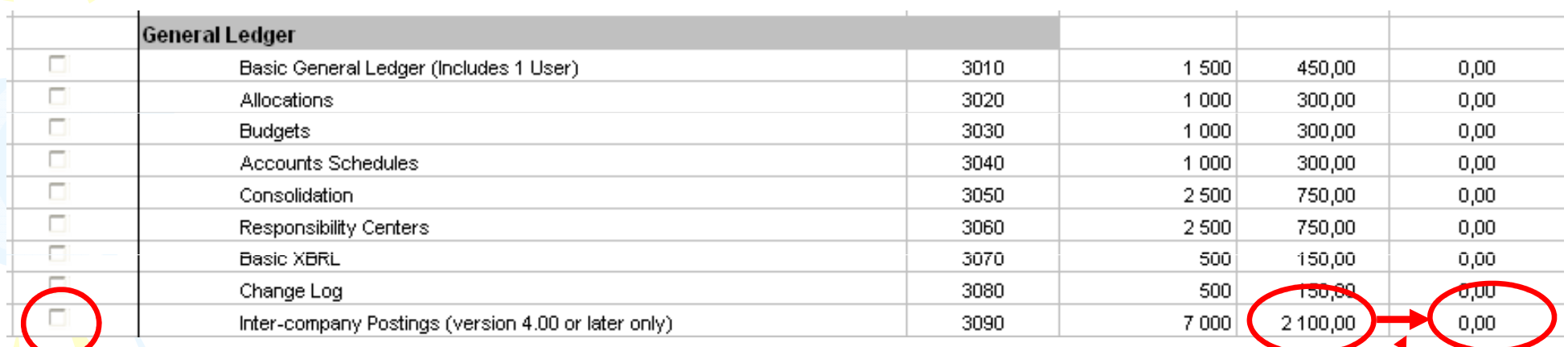

# License (granules) description (~ 62 pages)

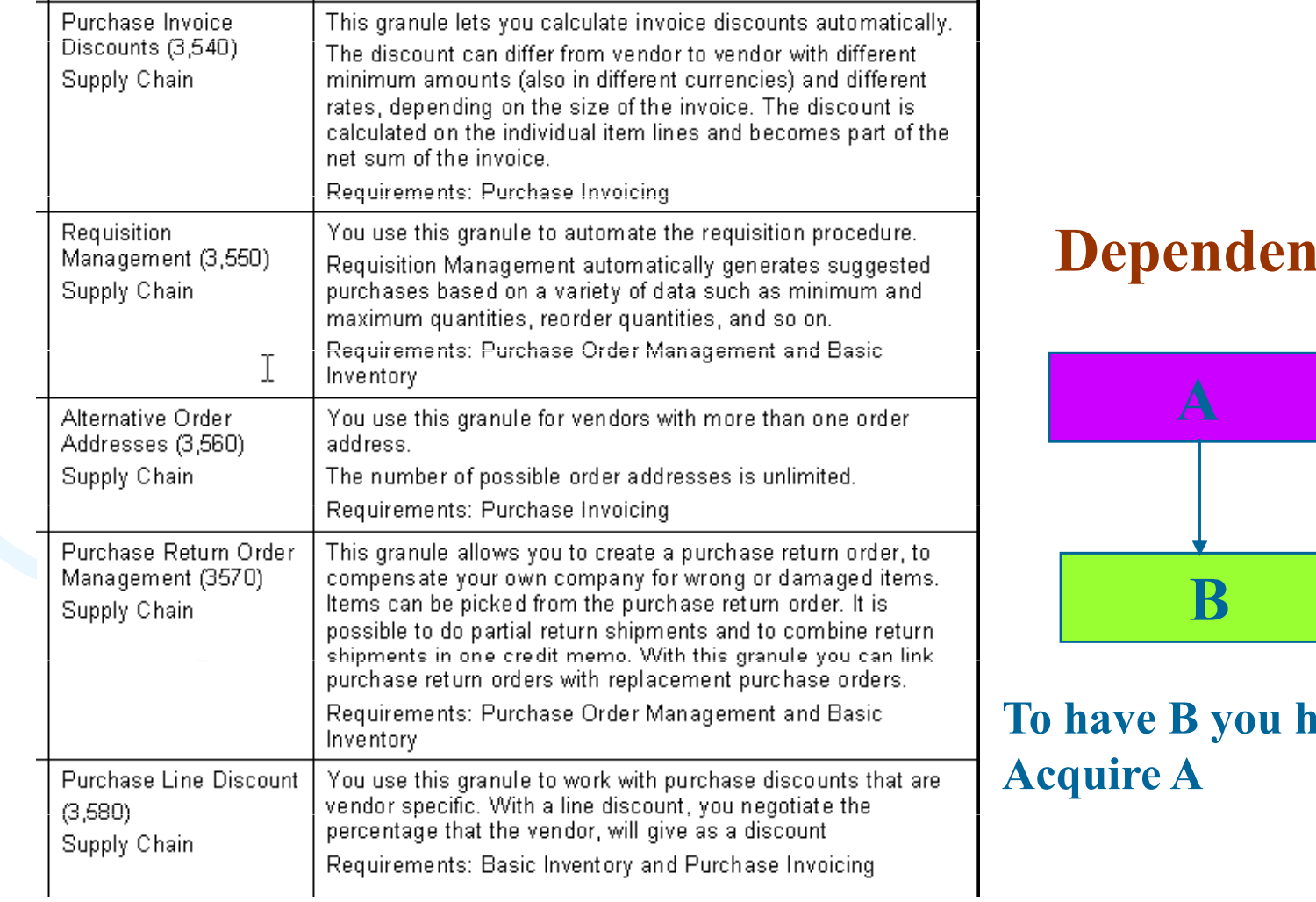

lcy

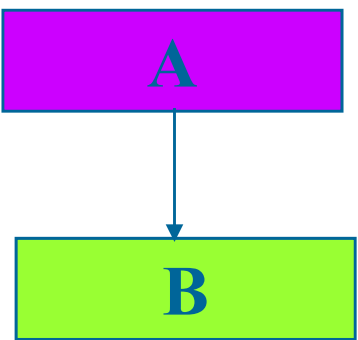

## Filters I

### $\bullet$ Tool bar

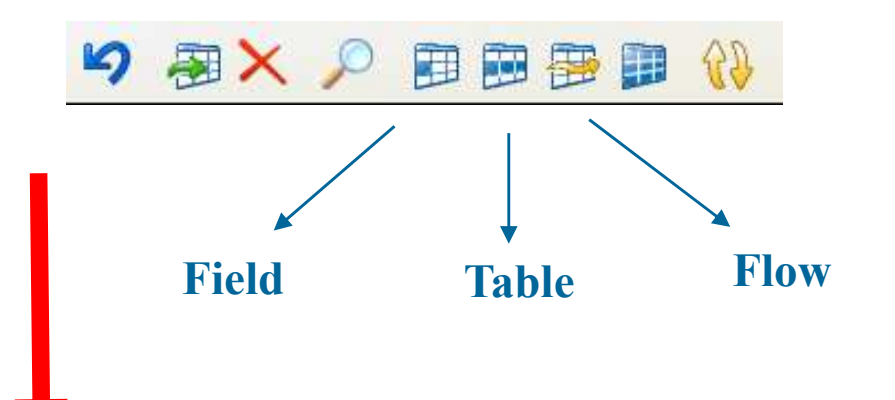

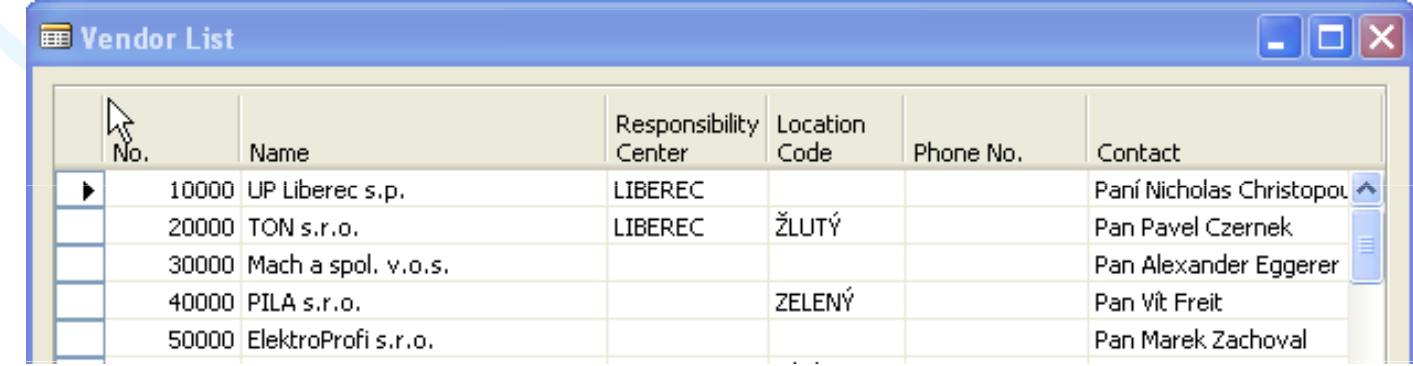

# Filters II

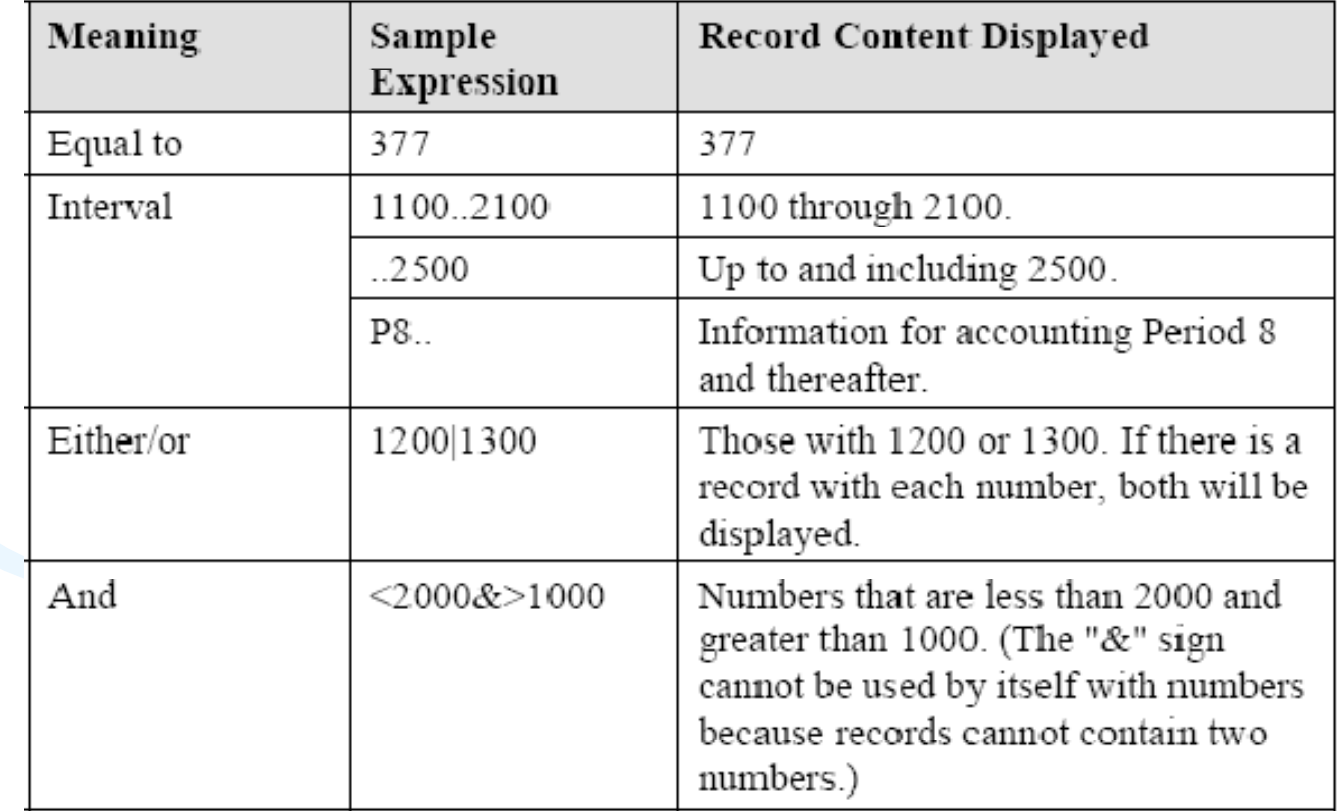

## Filters III

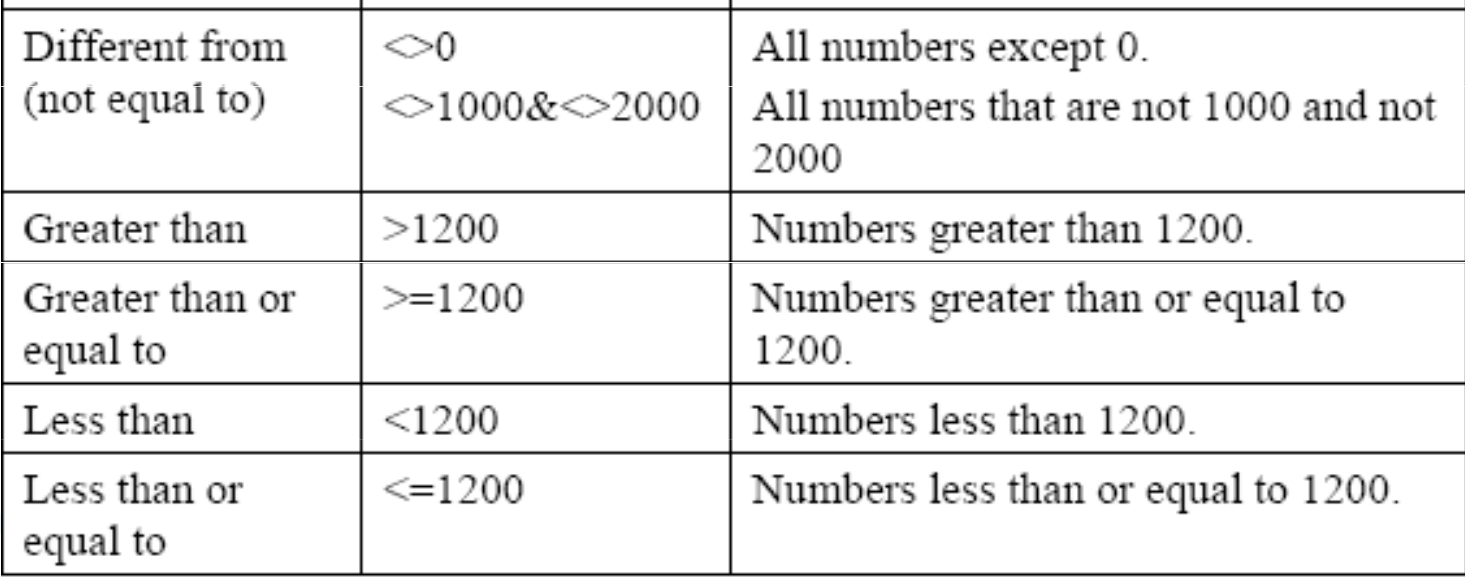

# Filters IV

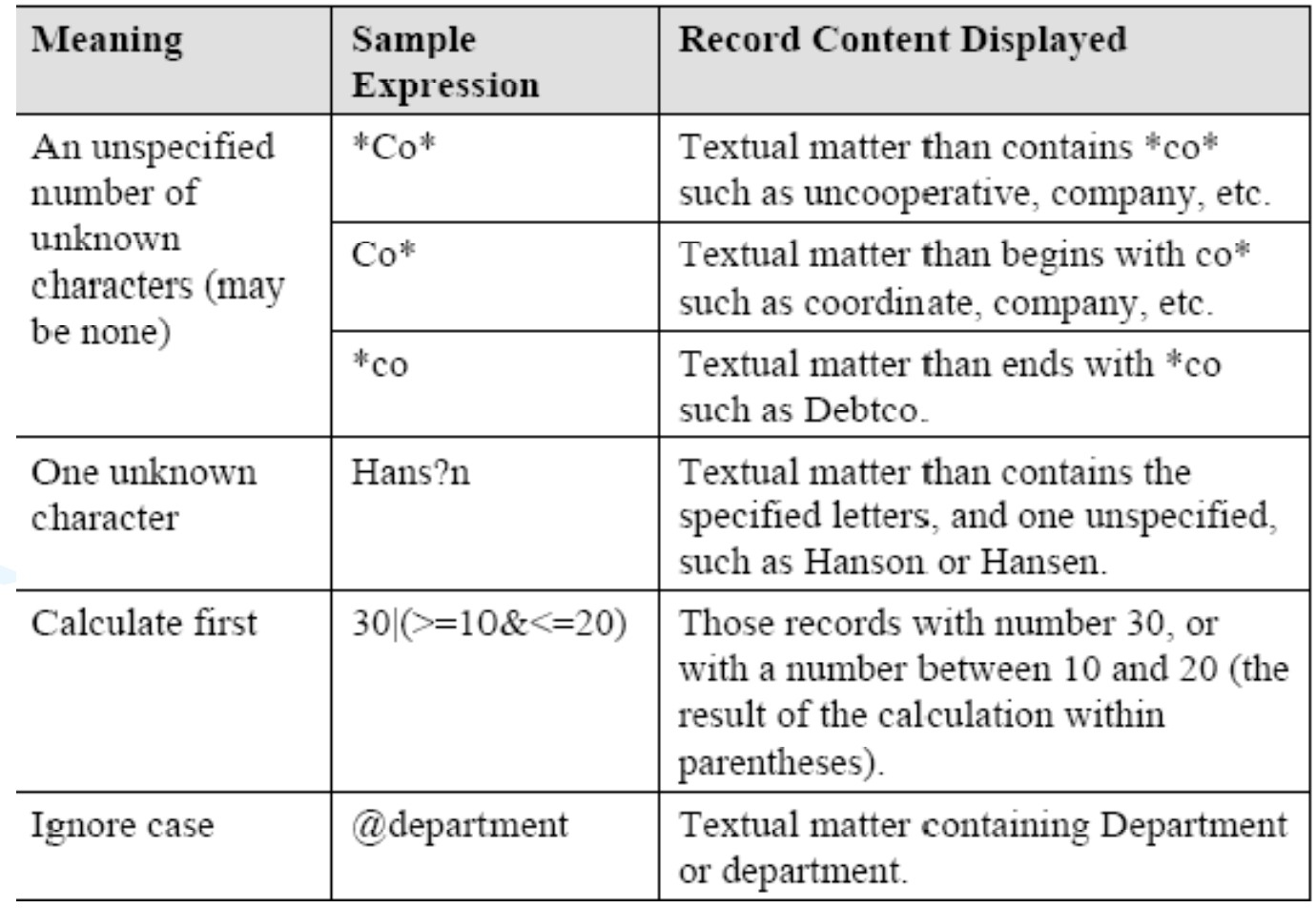

# Filters V

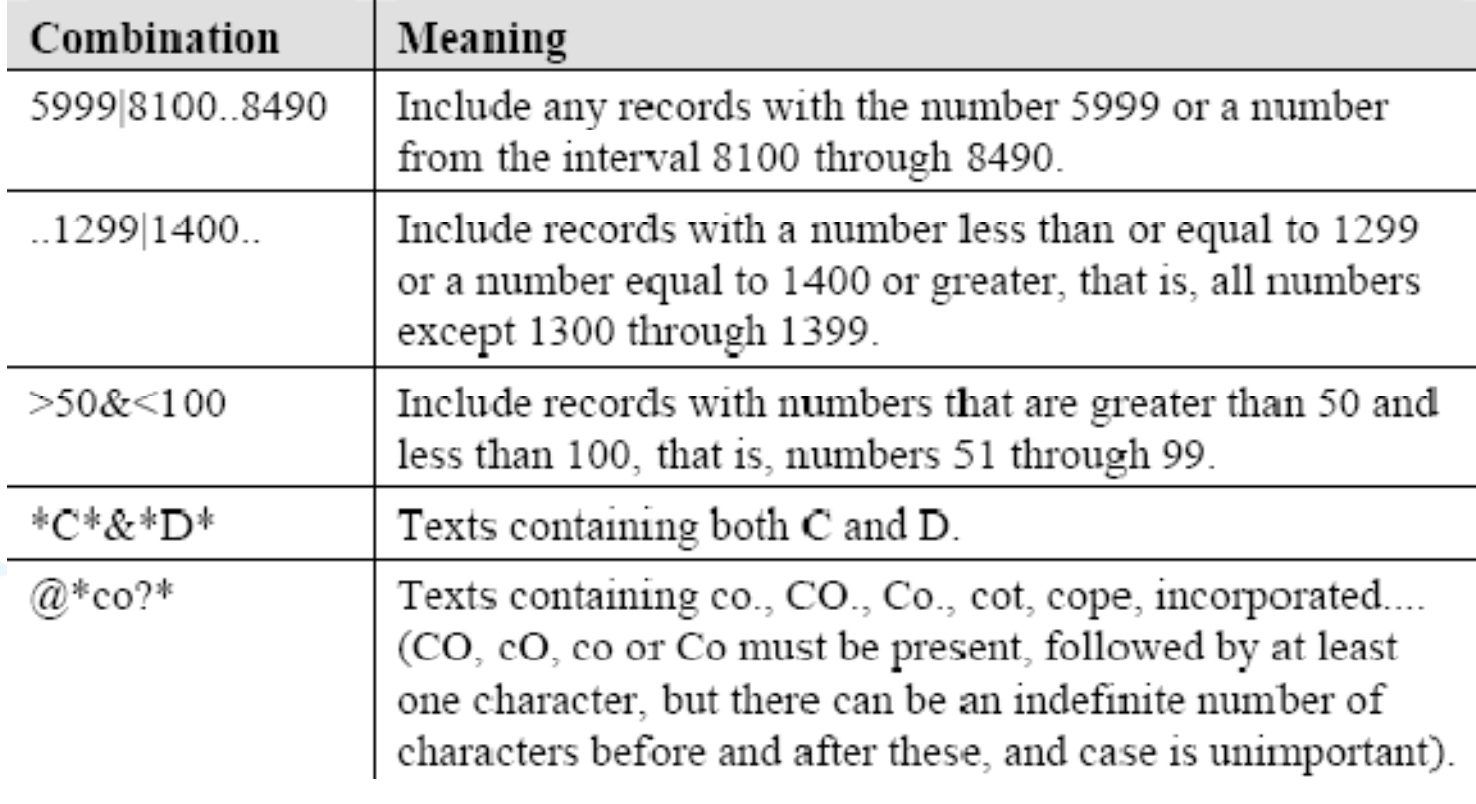

# Quick View of Icons and F Keys I

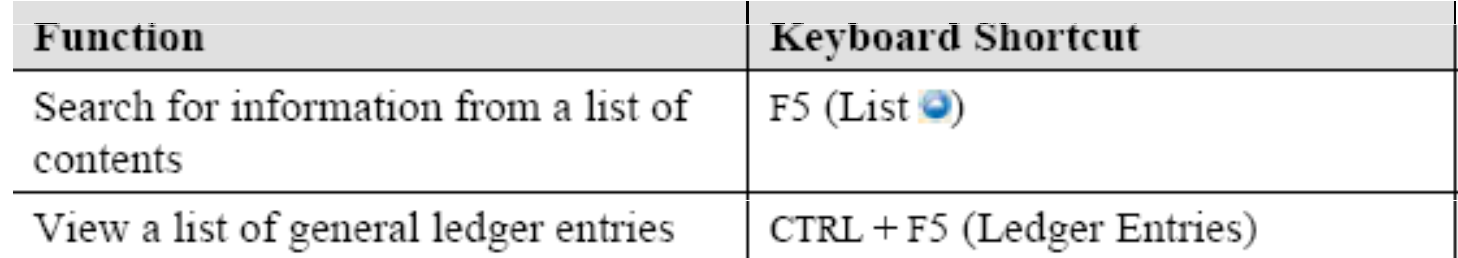

# Quick View of Icons and F Keys II

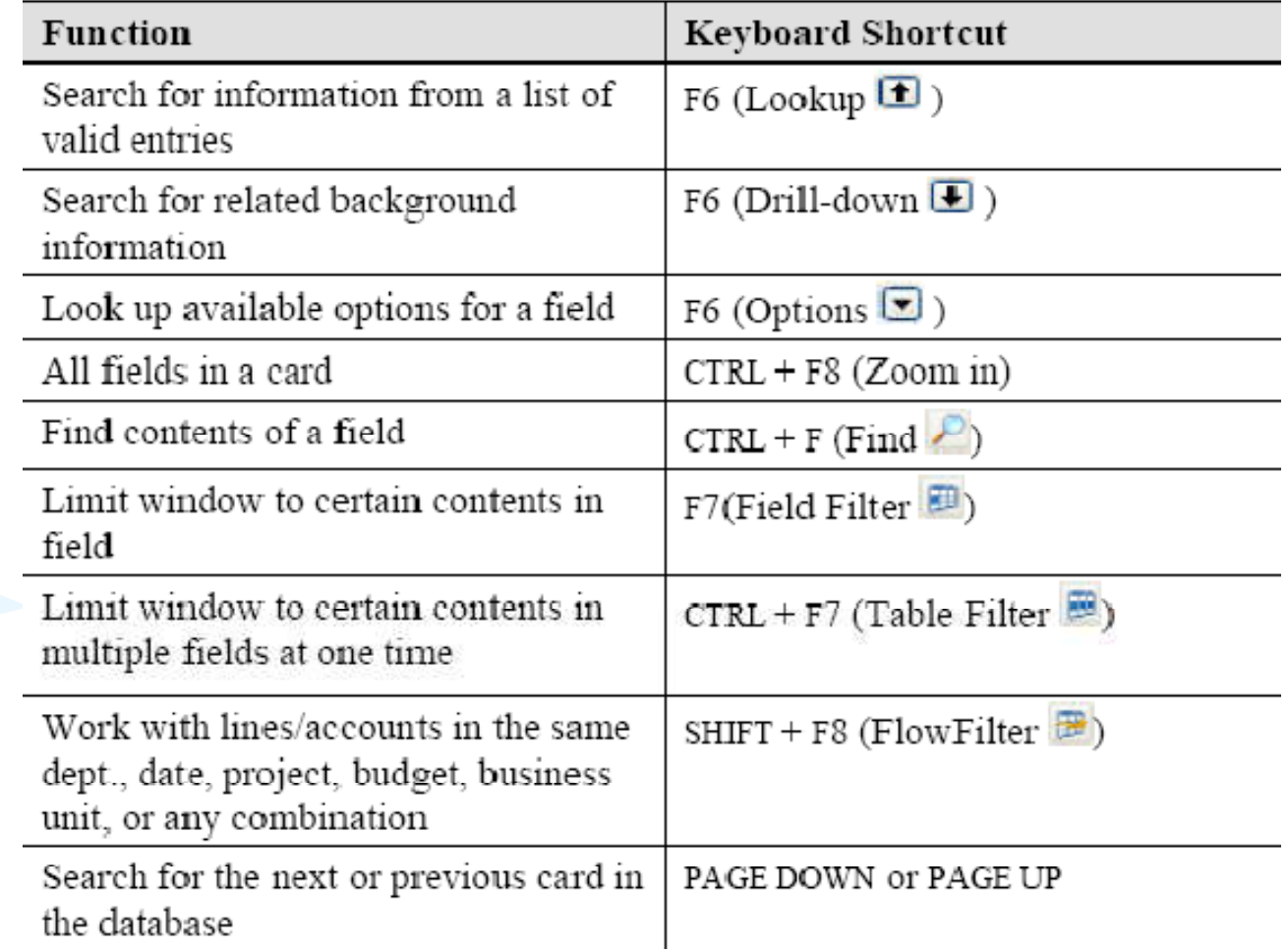

# Quick View Shortcut Keys I

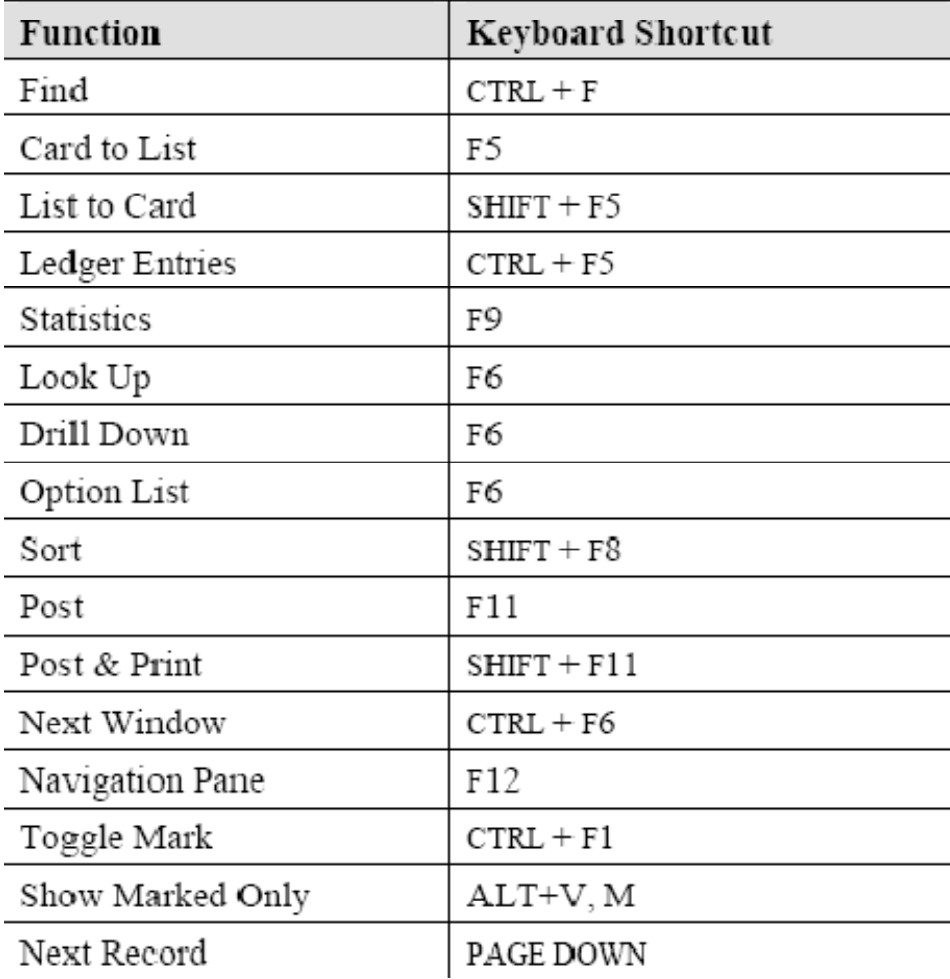

## Quick View Shortcut Keys II

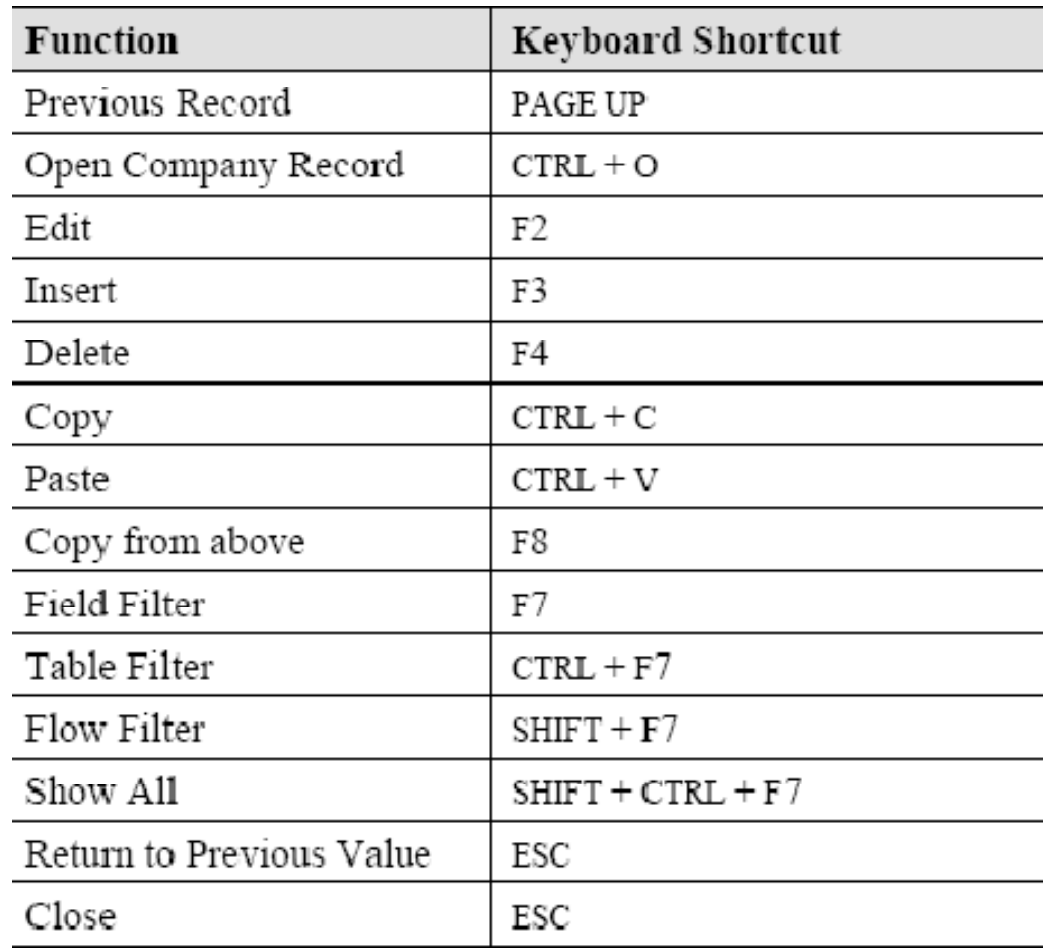

# Searching

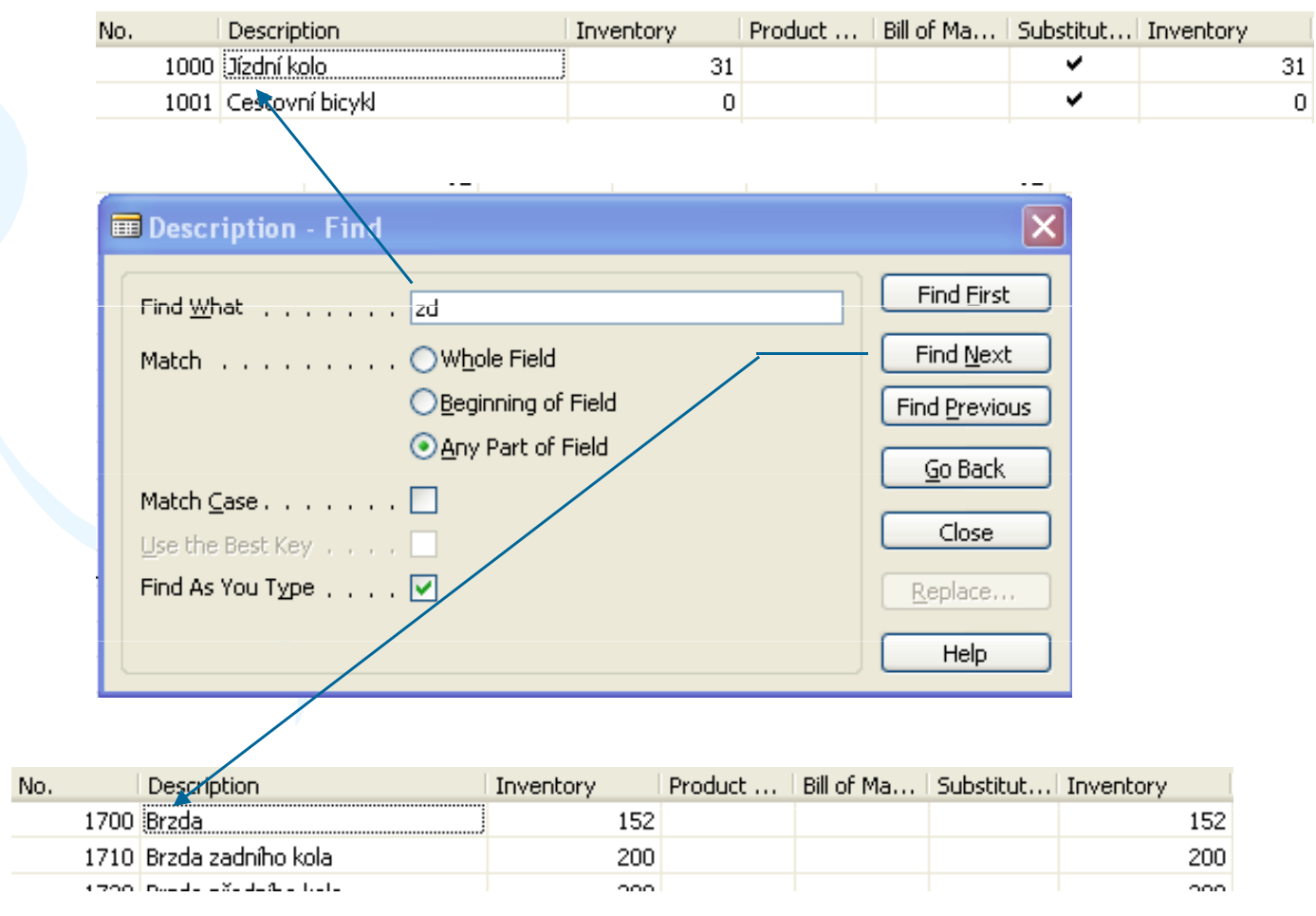

### Sorting I

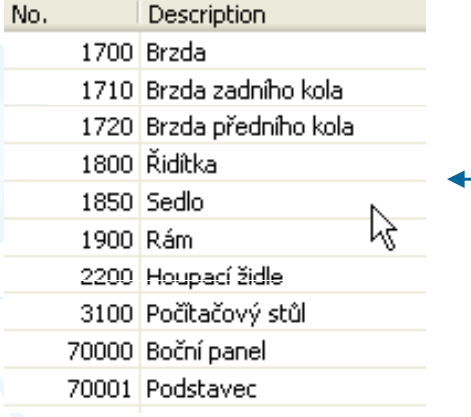

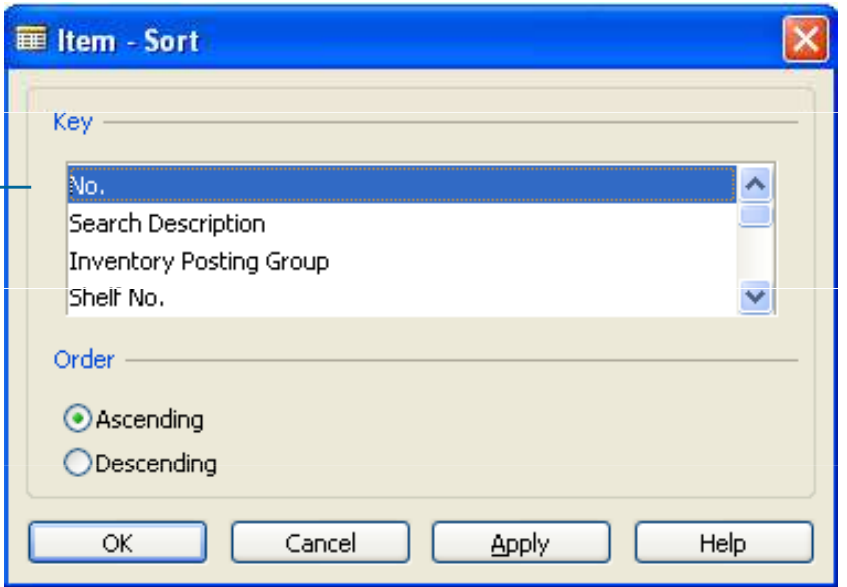

### Sorting II

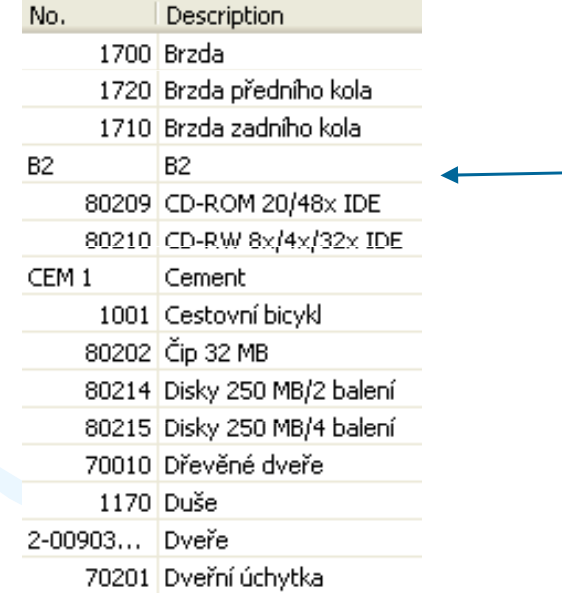

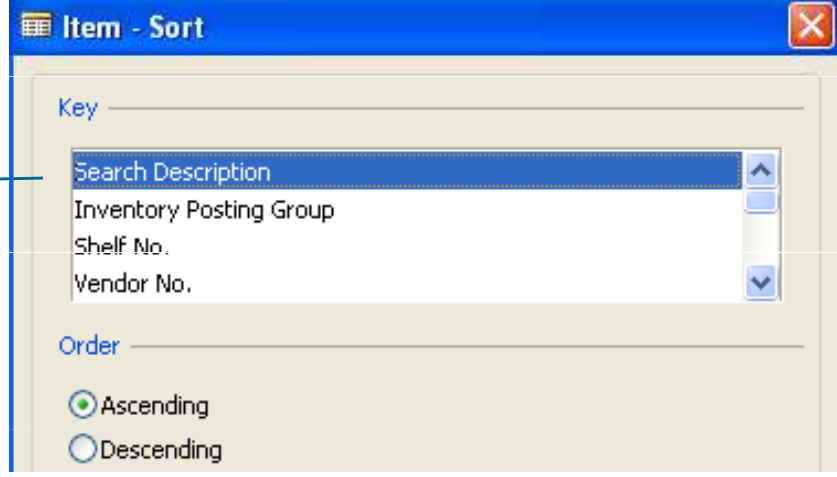

### Sorting III

Creation of the Table 60000 and Form 60000 – and enter data and keys ….

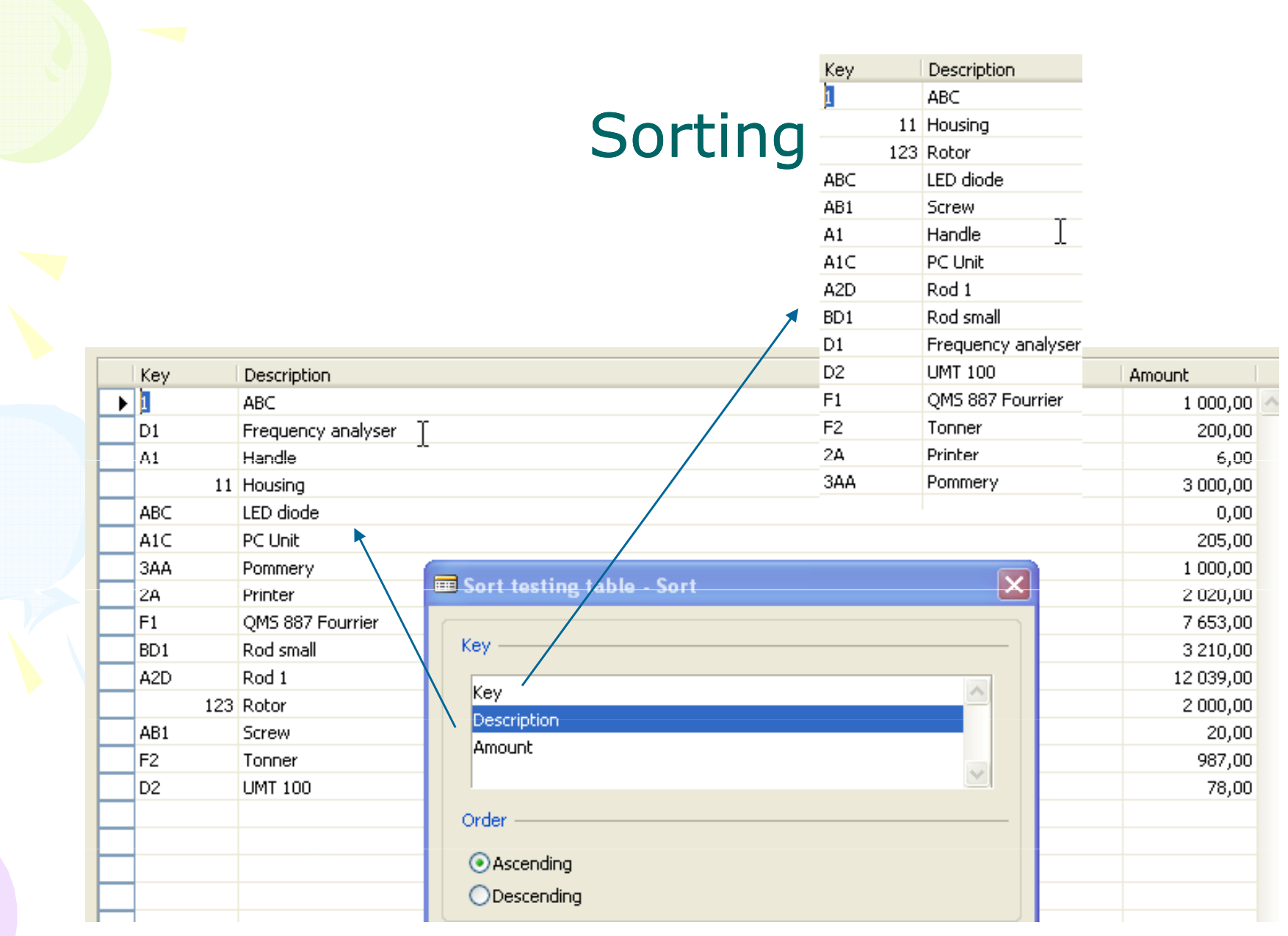

# DATA SECURITY

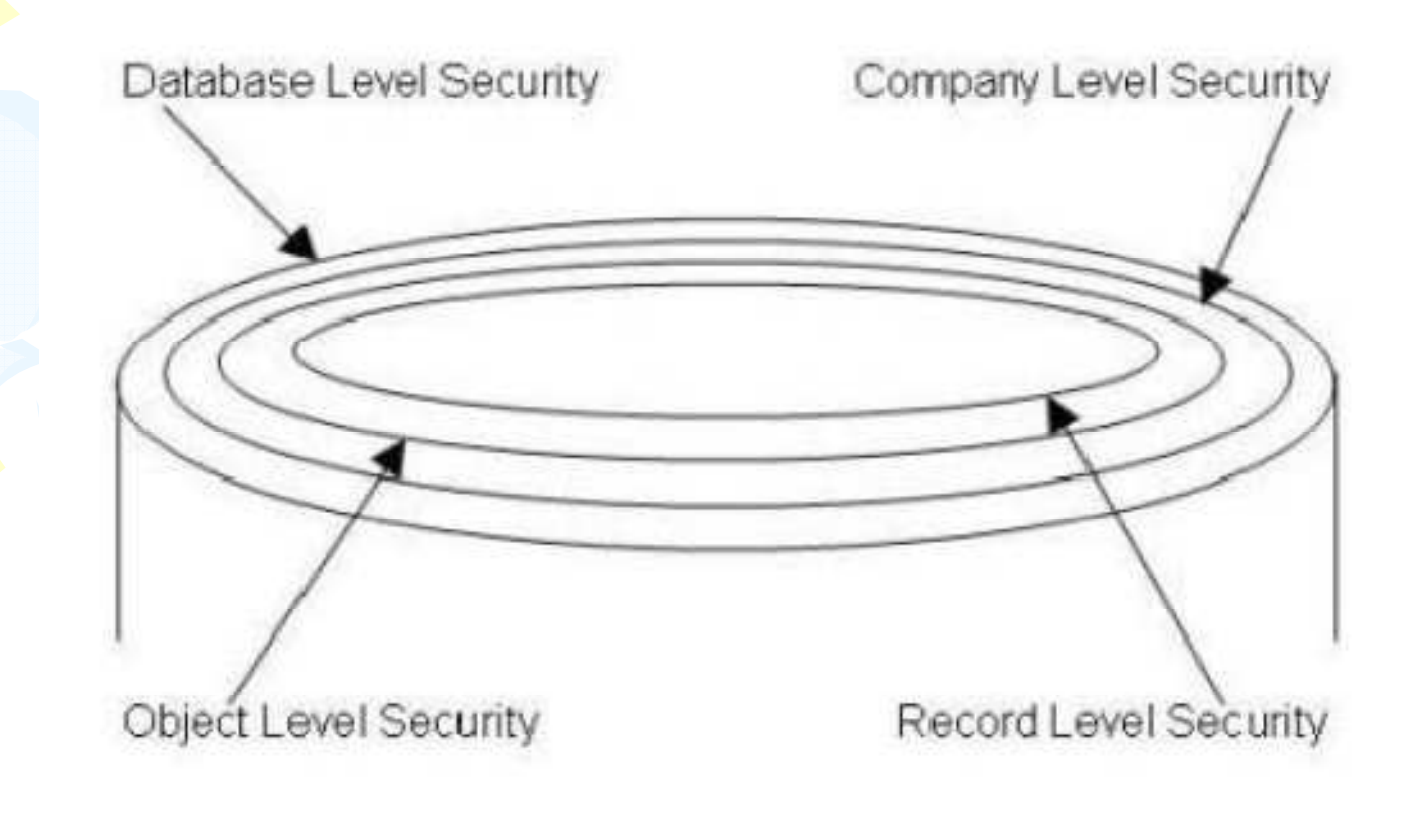

### CHANGE LOG SETUP Security and control

#### Administration **E** Commerce Portal  $\aleph$ Log Modification Log Deletion **ID** Name Log Insertion **E** Smart Tags 15 G/L Account **E** General Setup 17 G/L Entry Change Log Solup 18 Customer **Elle Company Note Setup** 19 Cust, Invoice Disc. **Food** Business Notification Setup 21 Cust, Ledger Entry Some Fie **D** C Some Fields 23 Vendor Some Fields No. Series 24 Vendor Invoice Disc. **End** Change Log **同** Post Codes Territories **Engl Languages Example 2** Countries/Regions Printer Selections Setup Checklist **Read** Discounting Tourist de

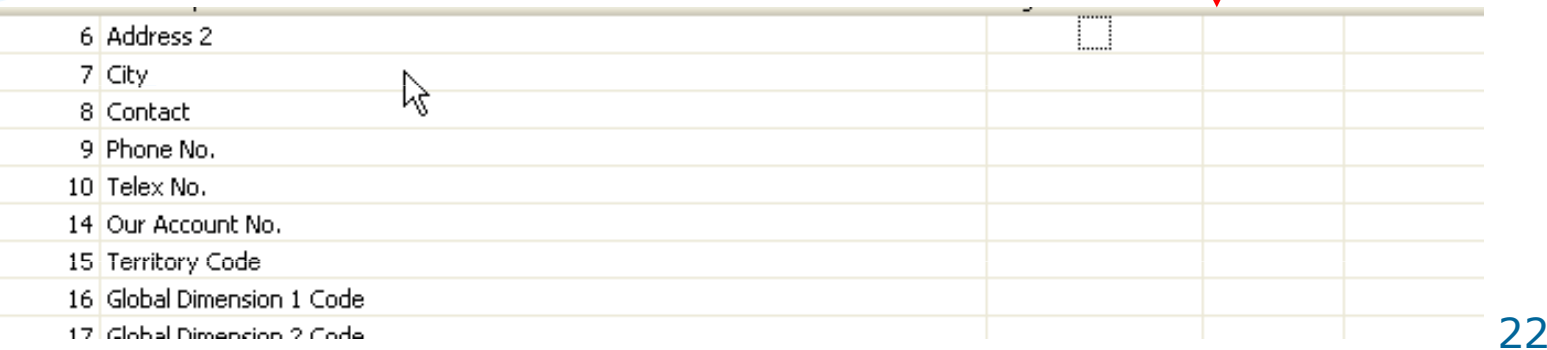

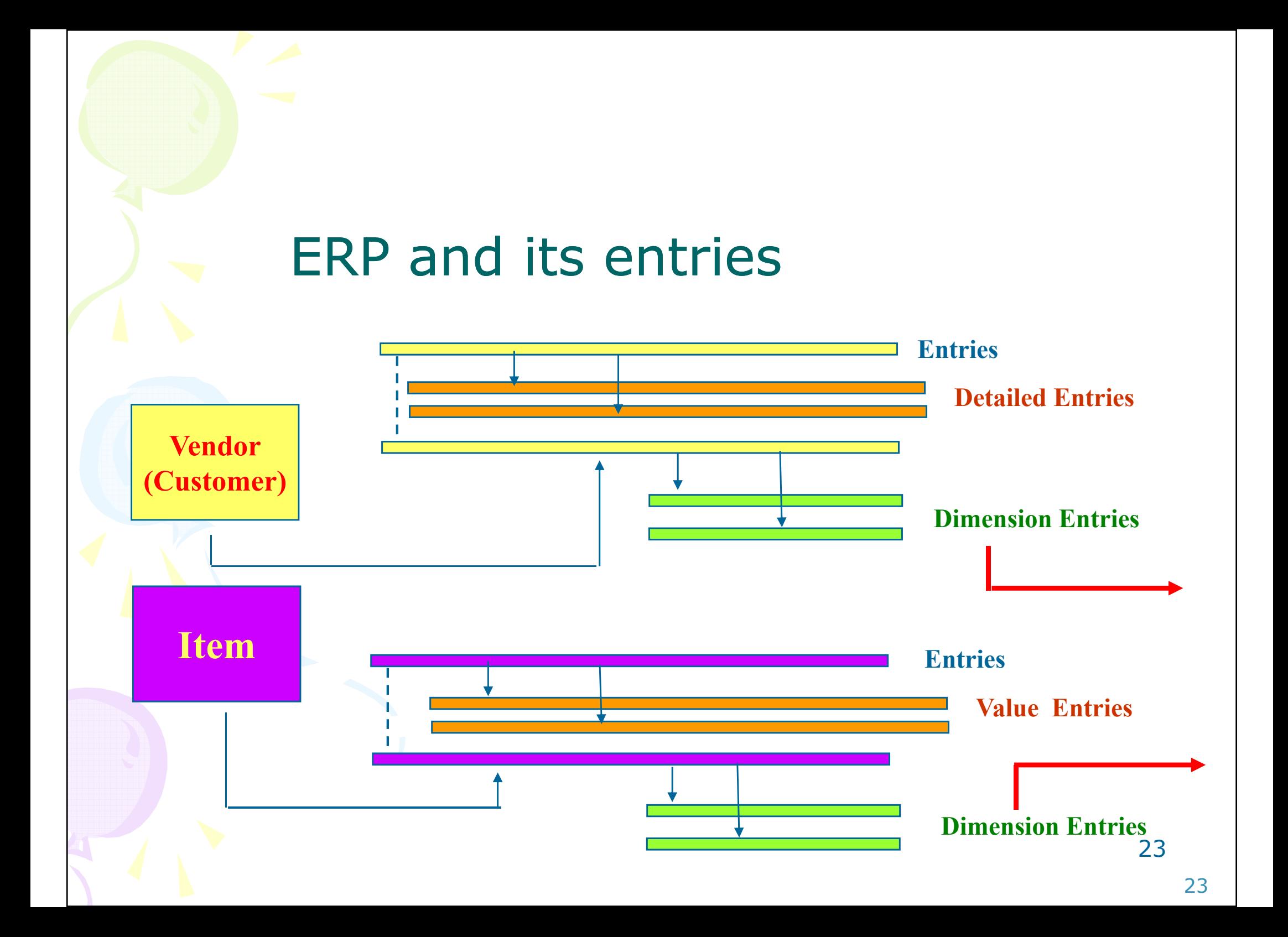

## Dimensions I

- Global dimensions
- Shorcut dimensions
- Budget dimensions

# Dimensions II

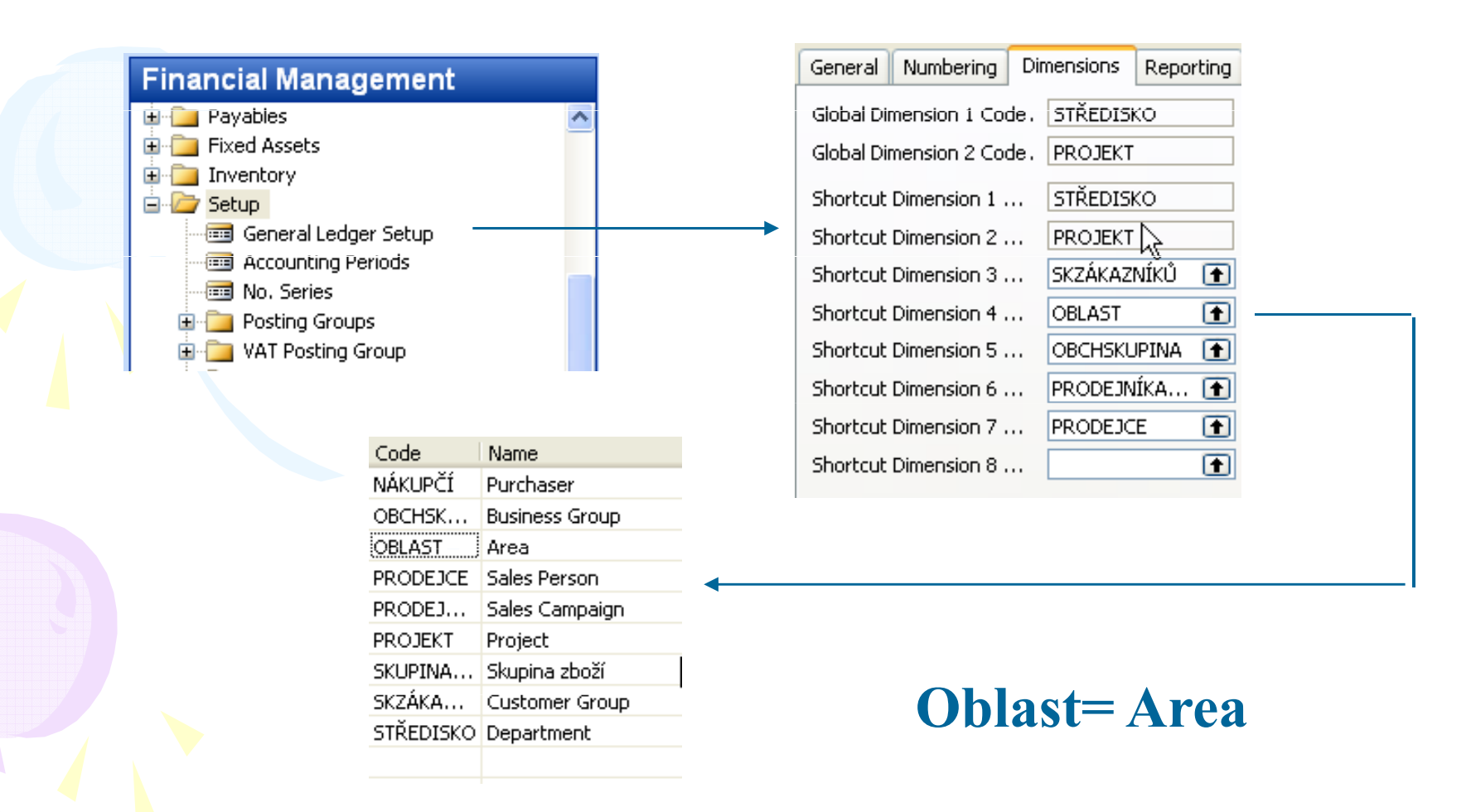

## Dimenions III

#### **Financial Management** General Ledger Setup Accounting Periods ⊣<mark>ब्ब</mark>ी No. Series **E** Posting Groups **E** VAT Posting Group **E** Trail Codes **E** Dimensions **Dimensions The Default Dimension Priorities The Analysis Views** Intercompany Postings **Intrastat** Œ **E** General **and** Shandard Tout Code:

Go to the Navisionto see combinations..

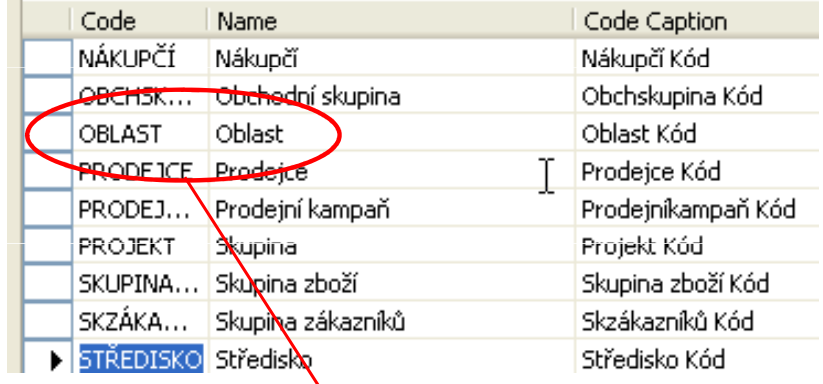

### Dimension Values

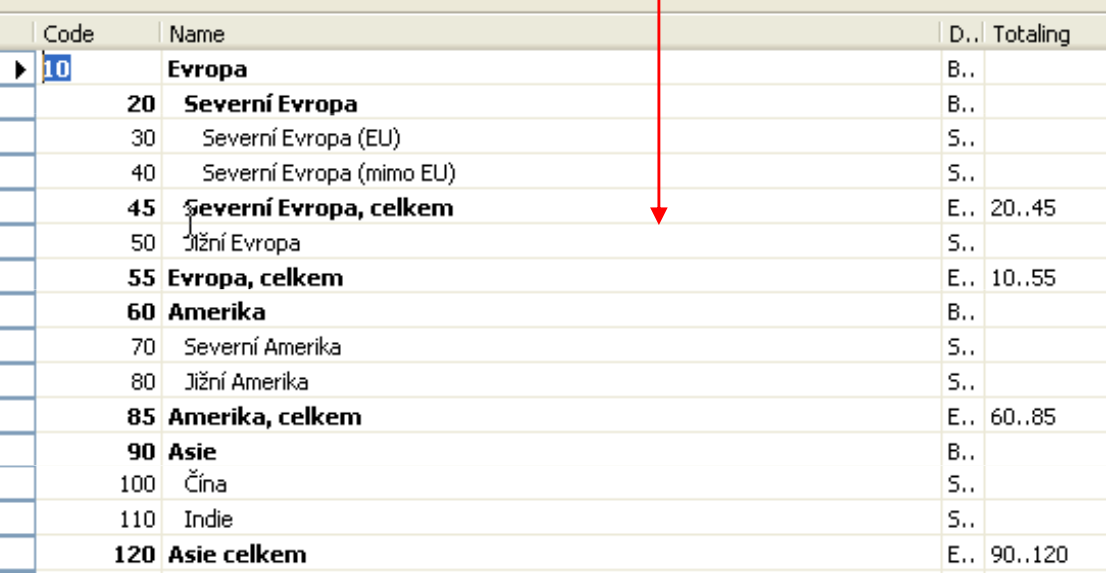

## Dimensions (Budget Dim) IV

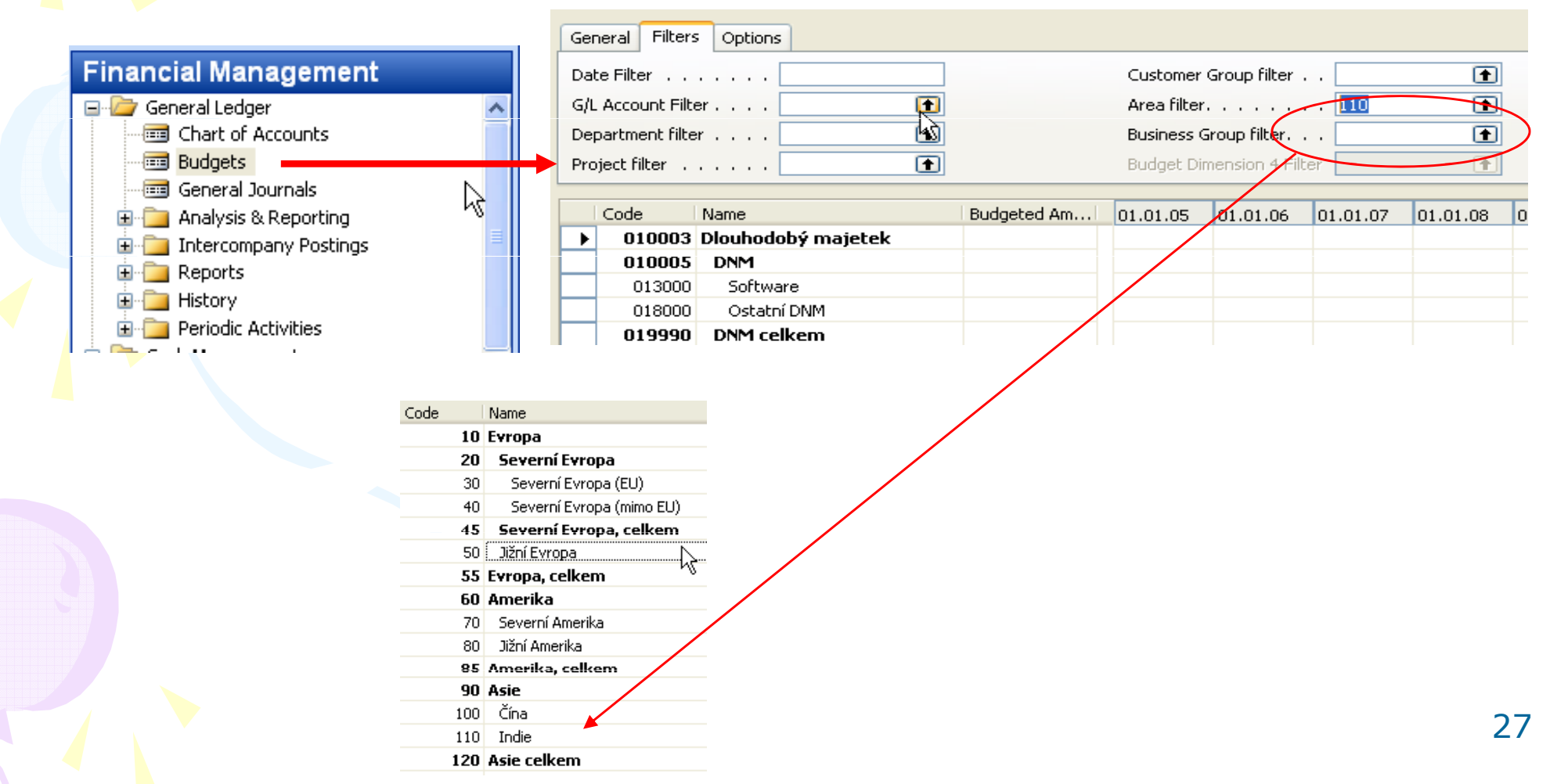

## Database Version I - Optimistic **Concurrency**

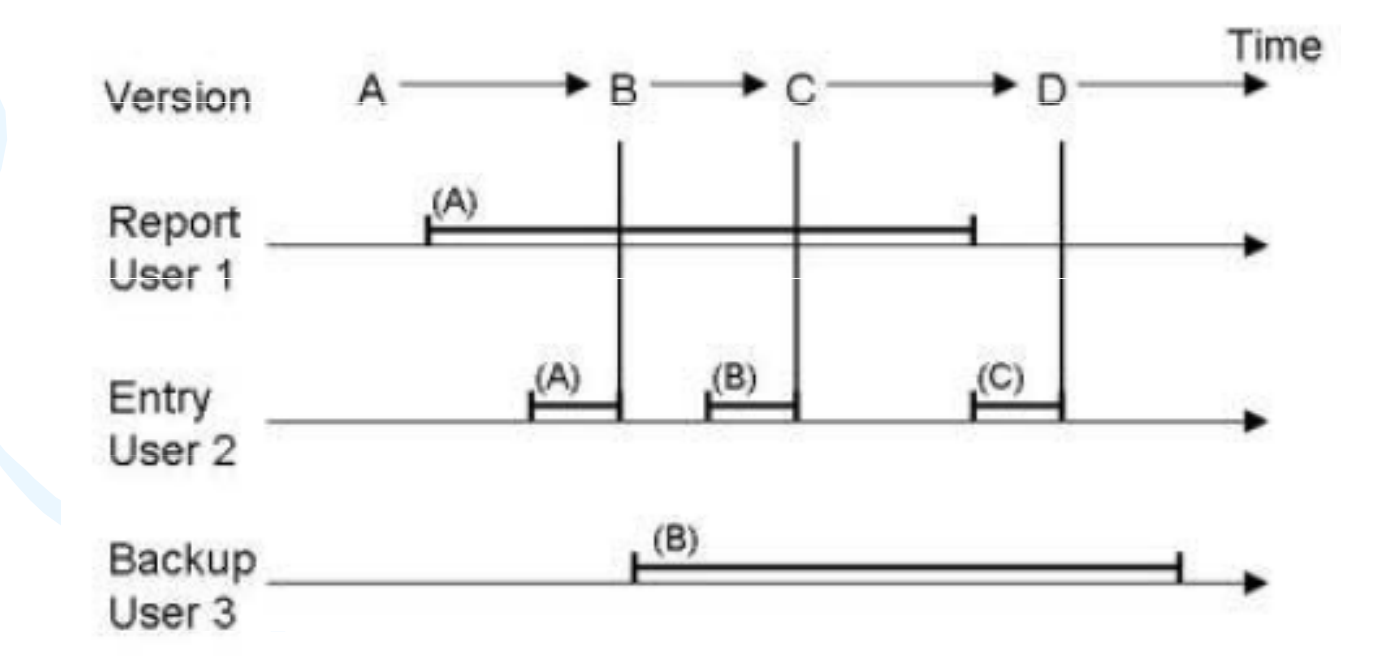

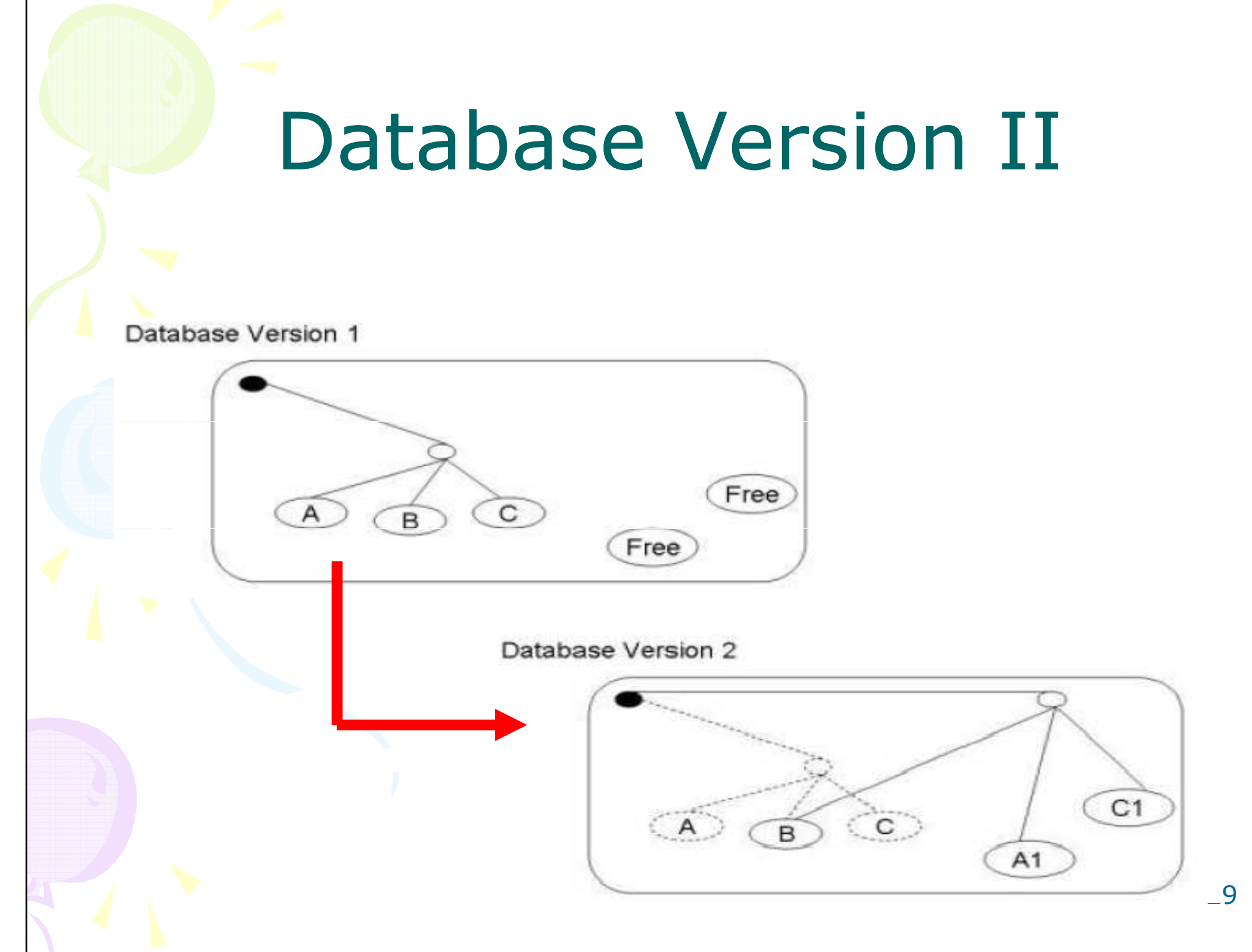

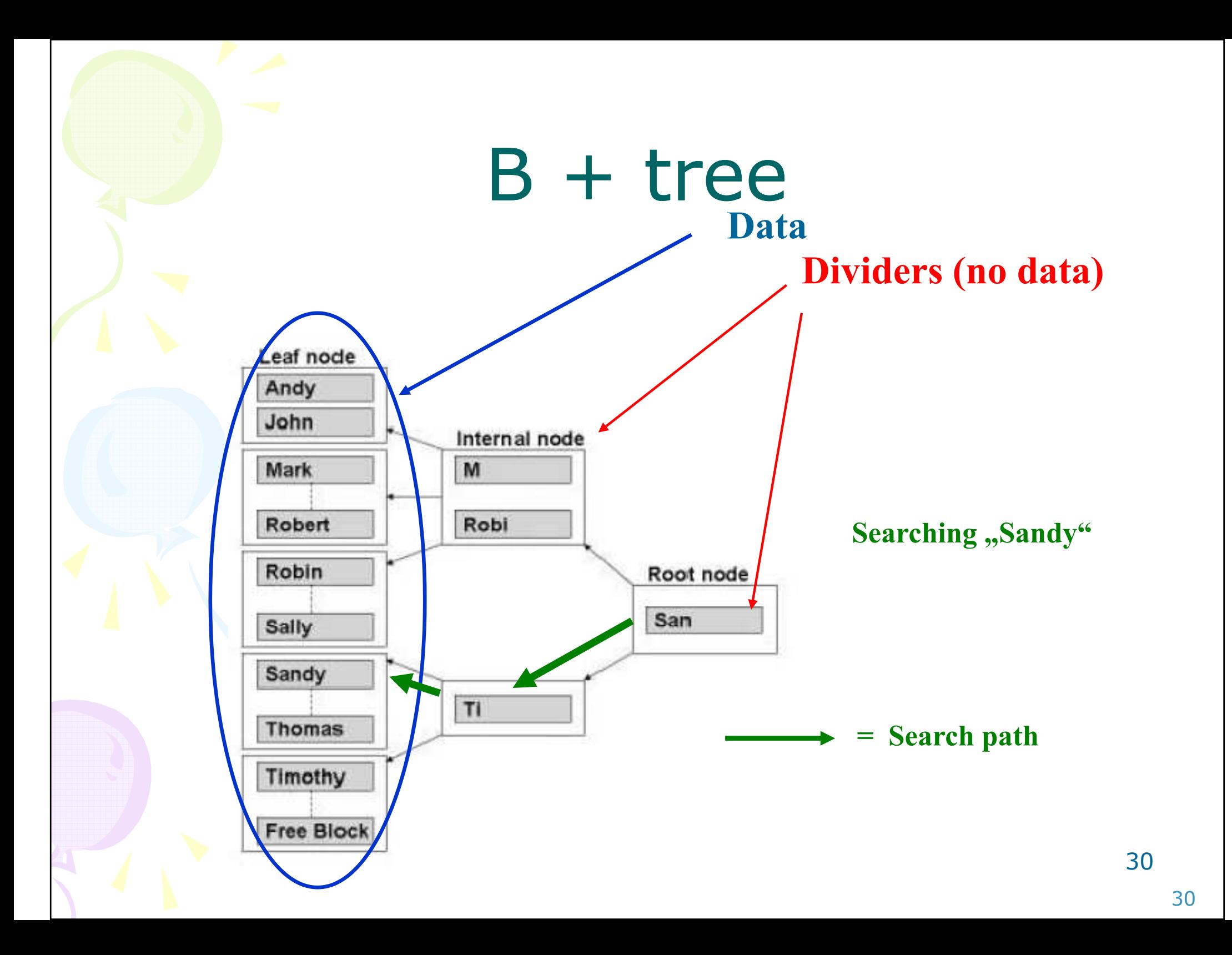

### Processing overview – chapter 3 (8324A)

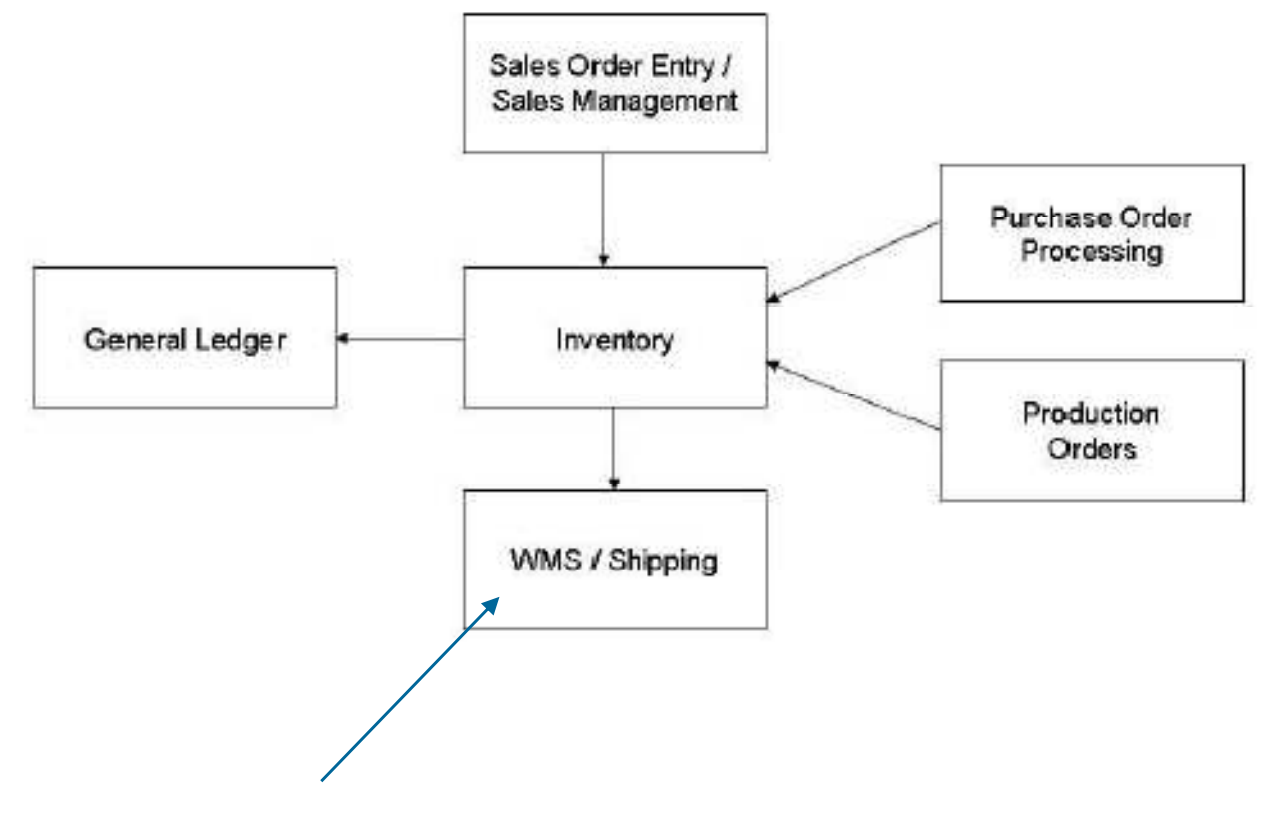

Warehouse Management System

### Purchase, payables and General ledger Processing – chapter 3 (8324A)

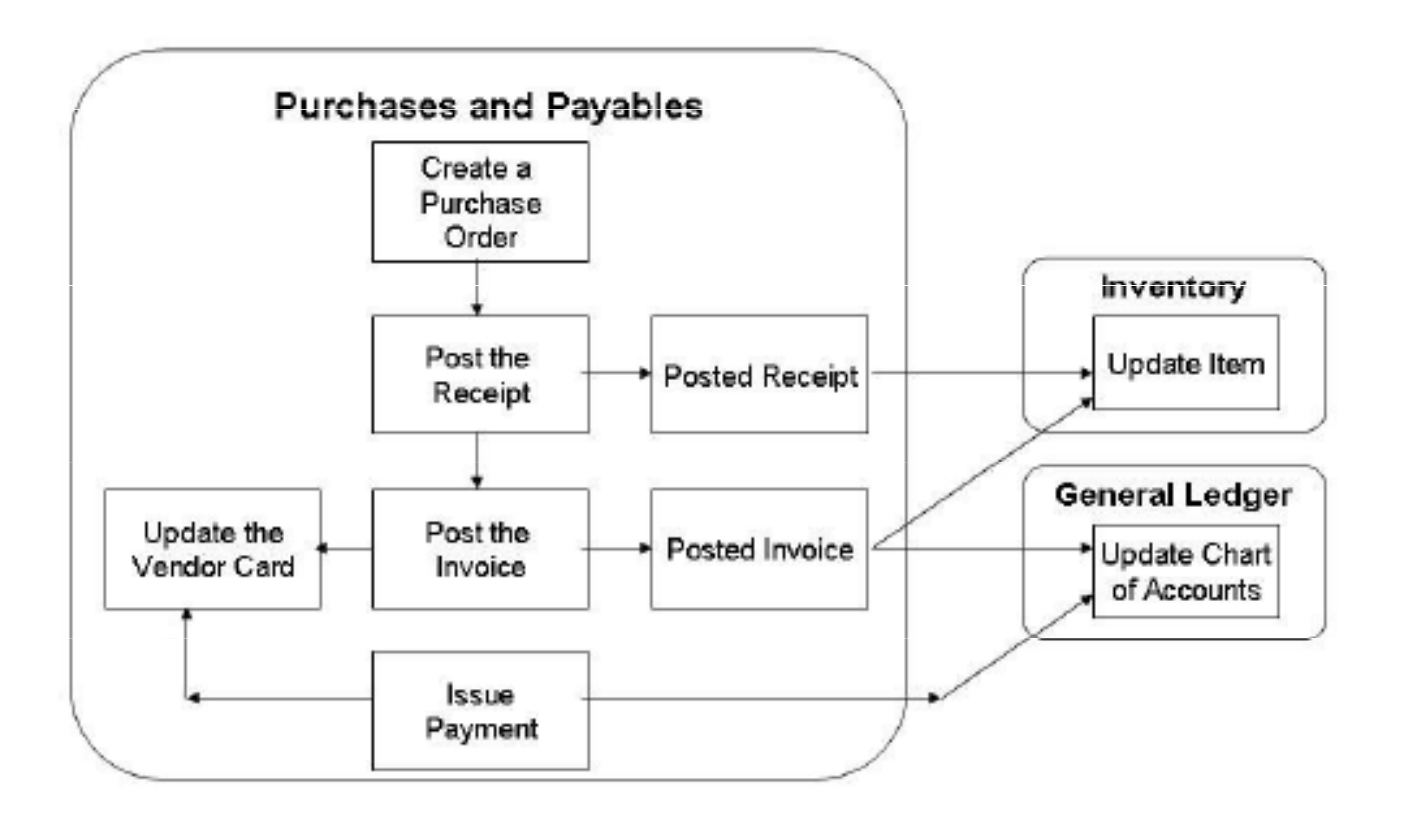

### Inventory posting as a result ofBusiness Cases (Sale, Purchase,..) - 2 phases

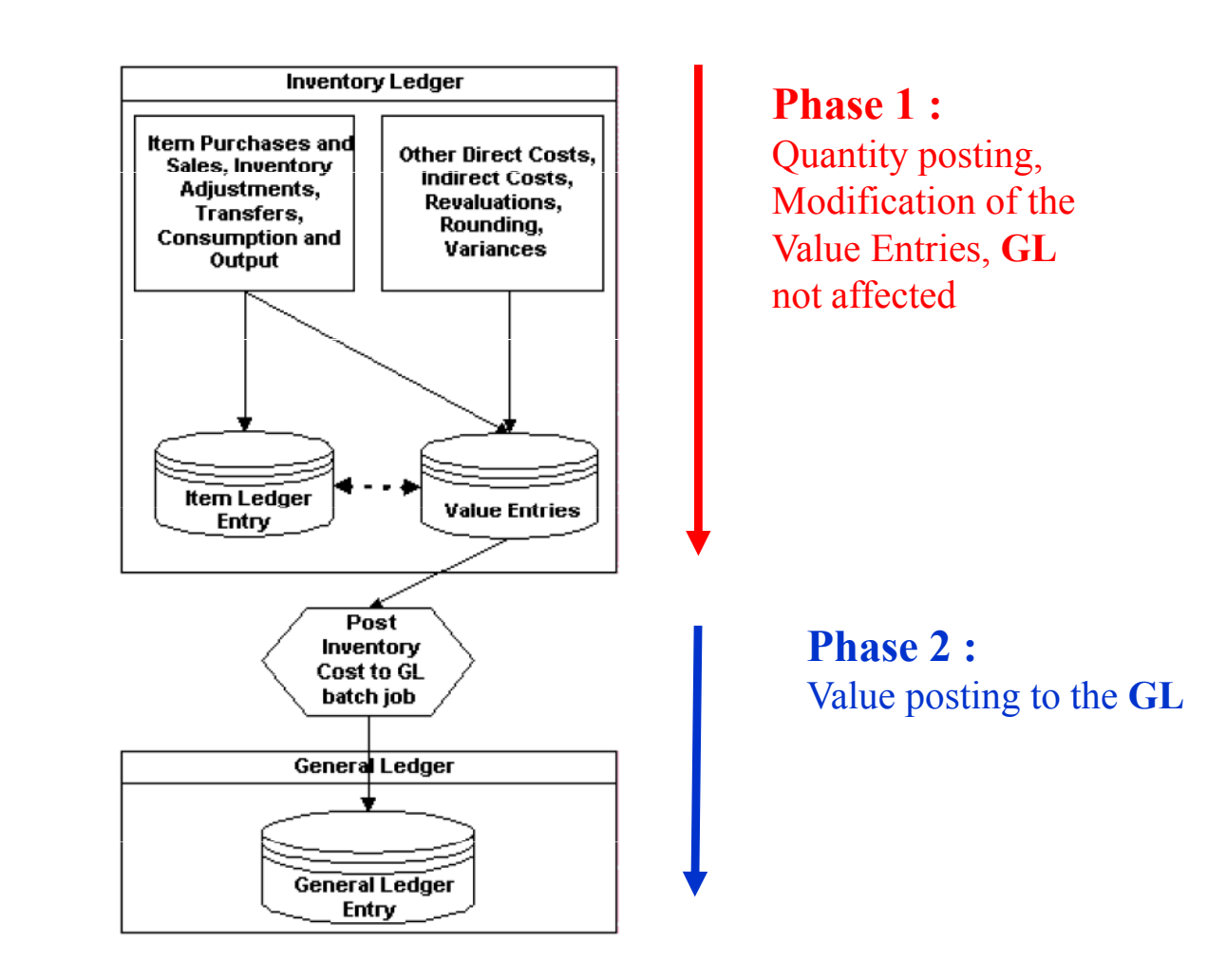

## Vendor setup

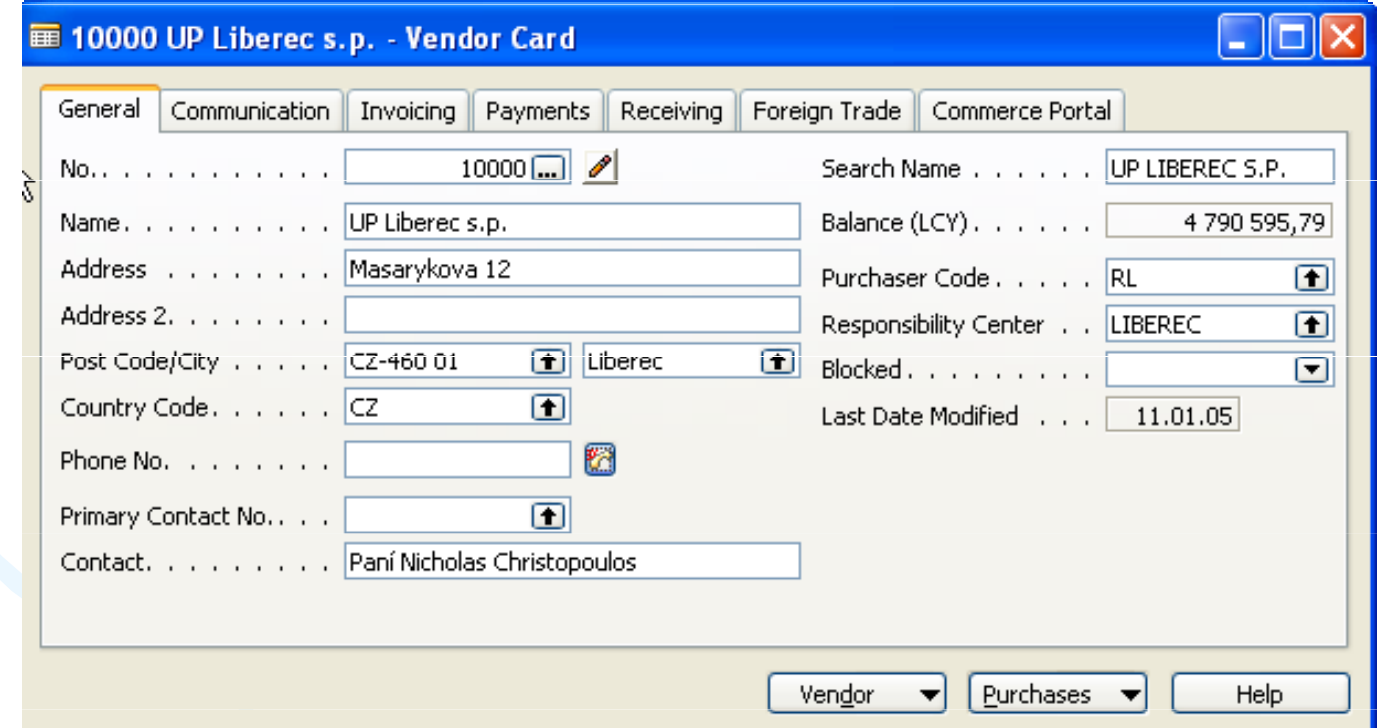

### Other folders will be explained ON-LINE

## Item setup

#### 1992-W Pan N ALBERTVILLE , green - Item Card General Invoicing Replenishment Planning Foreign Trade Item Tracking E - Commerce Warehouse No.............1992-W  $\Box$ Search Description . . . PANEL ALBERTVI... Description . . . . . . Panel ALBERTVILLE, green Inventory. . . . . . . .  $21$ Base Unit of Measure . . KS 囿 Qty. on Purch. Order . .  $30<sup>1</sup>$ Oty, on Prod, Order, , ,  $\Omega$ Bill of Materials  $\ldots$ ,  $\boxed{\vee}$ Shelf No. . . . . . . . F10 Oty, on Component Lines  $\Omega$ Automatic Ext. Texts . . 0 Oty, on Sales Order, ...  $\left| 4 \right|$ Oty, on Service Order, ..  $\Omega$ Created From Nonstoc... [77] Service Item Group, ... 闸  $\blacksquare$ Item Category Code. . . Blocked. . . . . . . . . 0 Product Group Code. . .  $\overline{r}$ Last Date Modified . . . 11.01.05 Sales Purchases  $\leftarrow$ Functions  $\blacktriangledown$ Item  $\left| \cdot \right|$ Help

### Other folders will be explained ON-LINE

#### Sales<sup>1</sup> **E** Order Processing **E** Marketing **E** Inventory & Pricing

**Sales & Marketing** 

#### 画 Items **Real Nonstock Items The Sales Price Worksheet Adjust Item Costs/Prices E** Reports **H** Analysis & Reporting

### E History E-<sup>m</sup> Setup

### **OR**

### Warehouse

**EL Orders & Contacts E** Planning & Execution মি 画 Items **Real** Nonstock Items Stockkeeping Units Transfer Orders **Bin Contents T** Create Invt. Put-away/Pick **Receipts Real** Shipments

## Purchase Order Processing

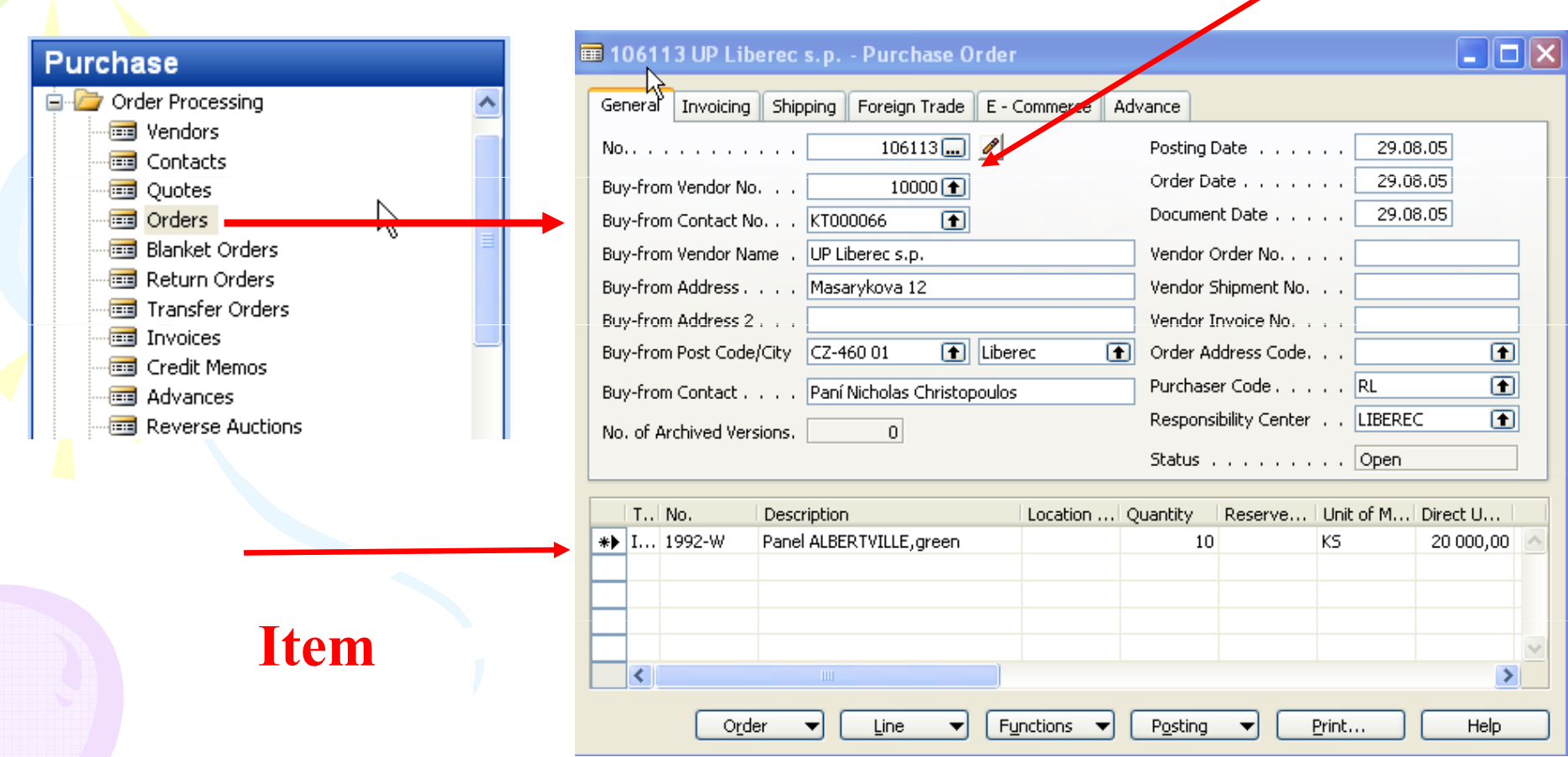

Vendor

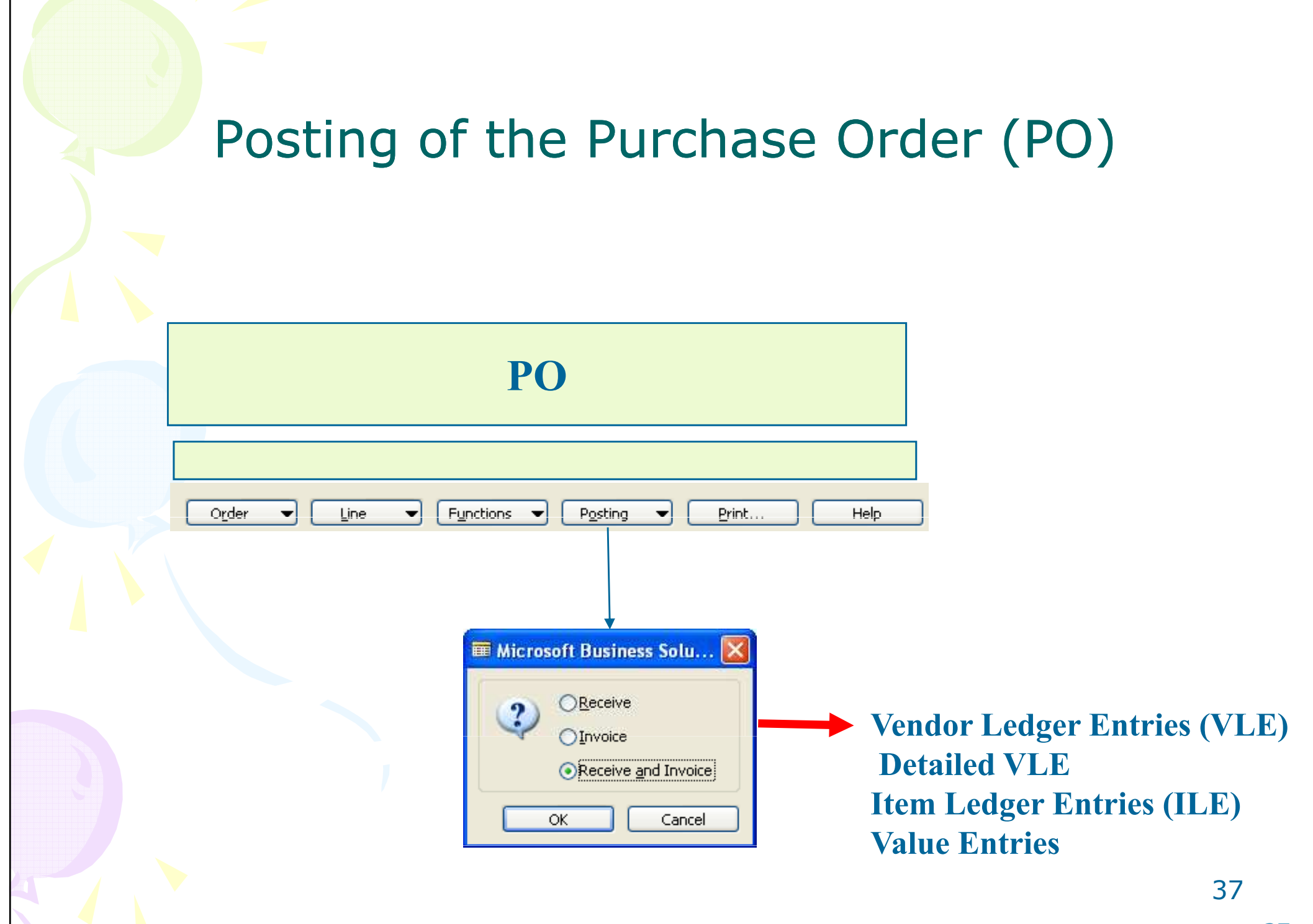

### Payables Processing Vendor –Summary Aging Report

#### **Financial Management E** History E-<sup>m</sup> Setup ☆ **E** Reports Vendor - Summary Aging Aged Accounts Payable Vendor - Balance to Date **M** Vendor - Trial Balance Vendor - Detail Trial Balance  $\blacksquare$  Vendor - List Vendor Register Vendor - Order Summary e. Vendor - Order Detail × Vendor - Top 10 List Vendor - Purchase List **El Vandar** Tabale

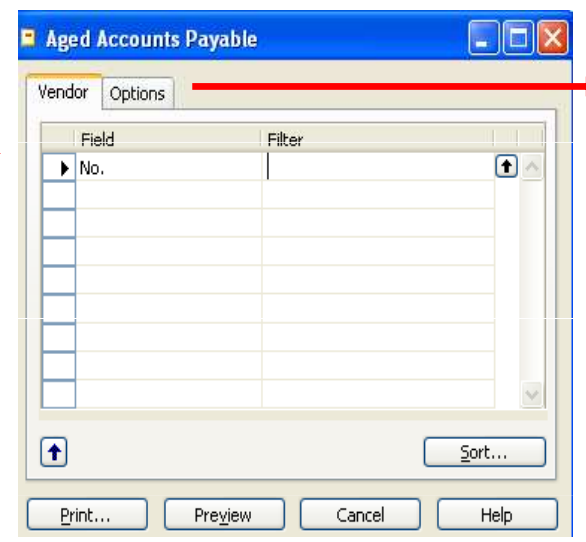

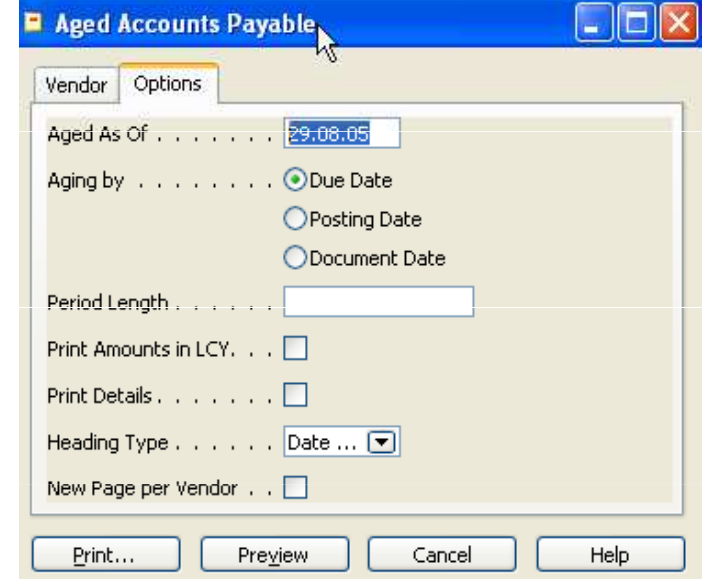

### Payables Processing Vendor - Payment Journals I

### **Financial Management**

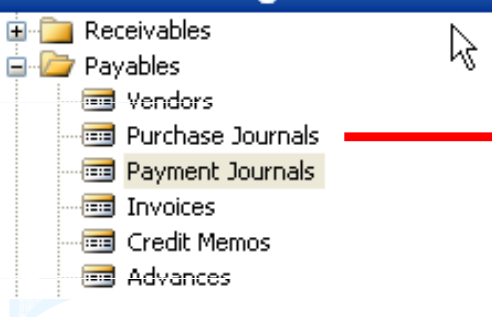

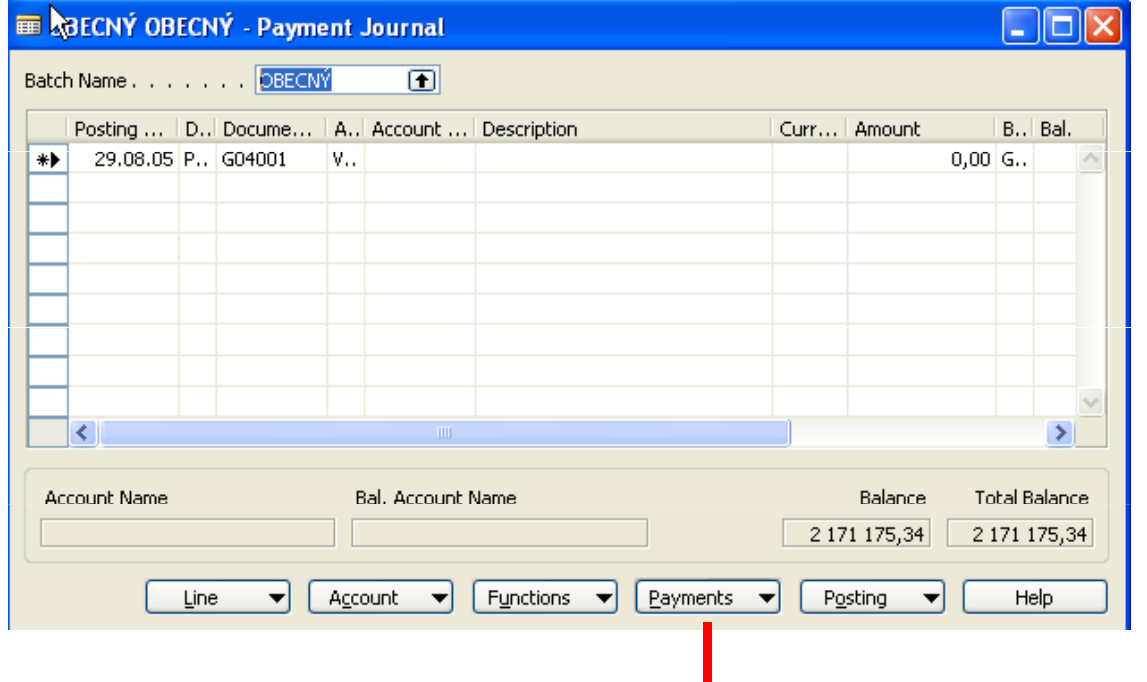

### Payables Processing Vendor - Payment Journals II

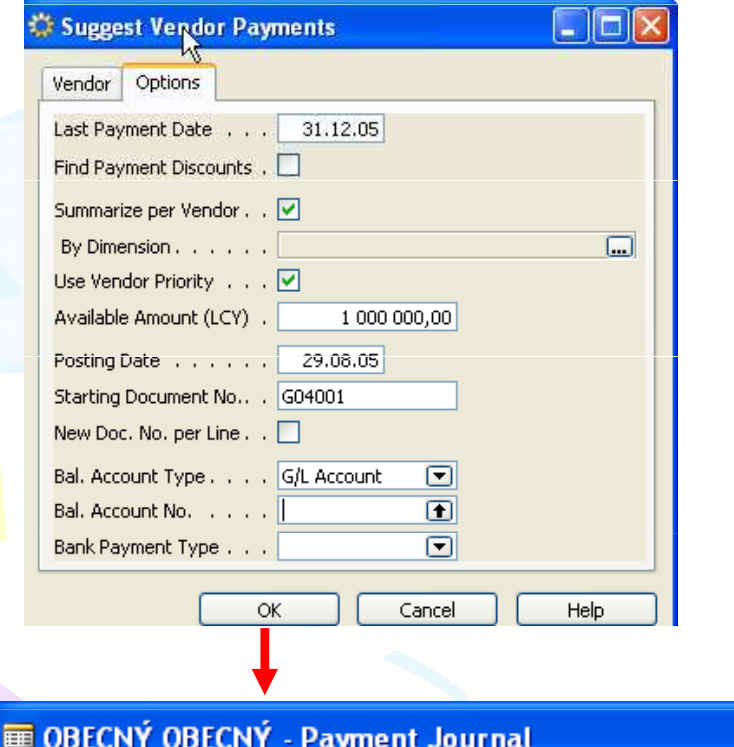

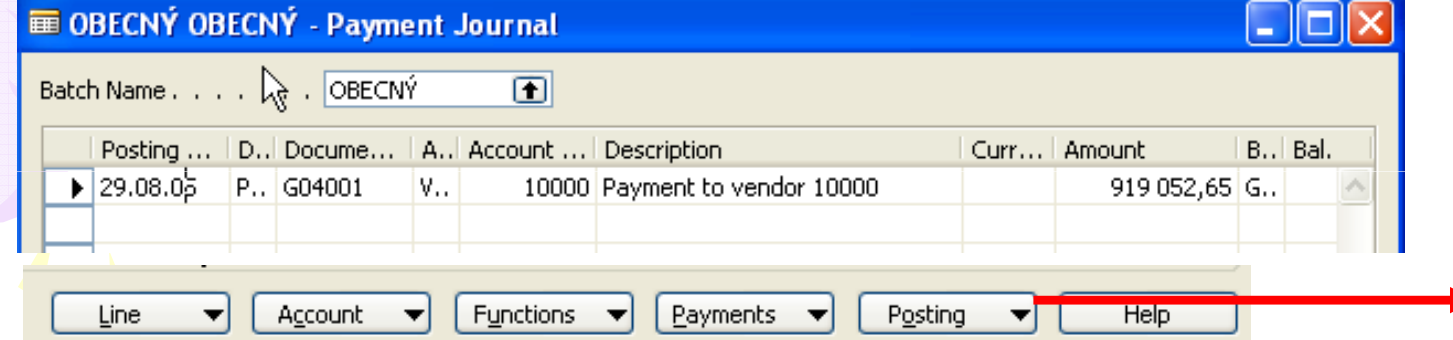

See ON-LINEoperations  $\frac{4}{3}$ 40

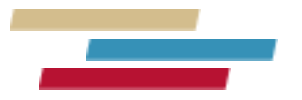

### Thanks a lot for Your time